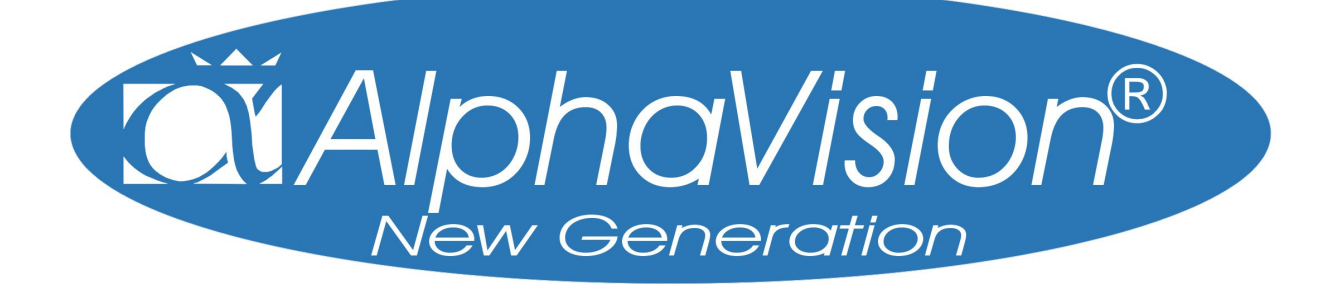

*Brugervejledning til AlphaVision NG* 

# **INDHOLDSFORTEGNELSE**

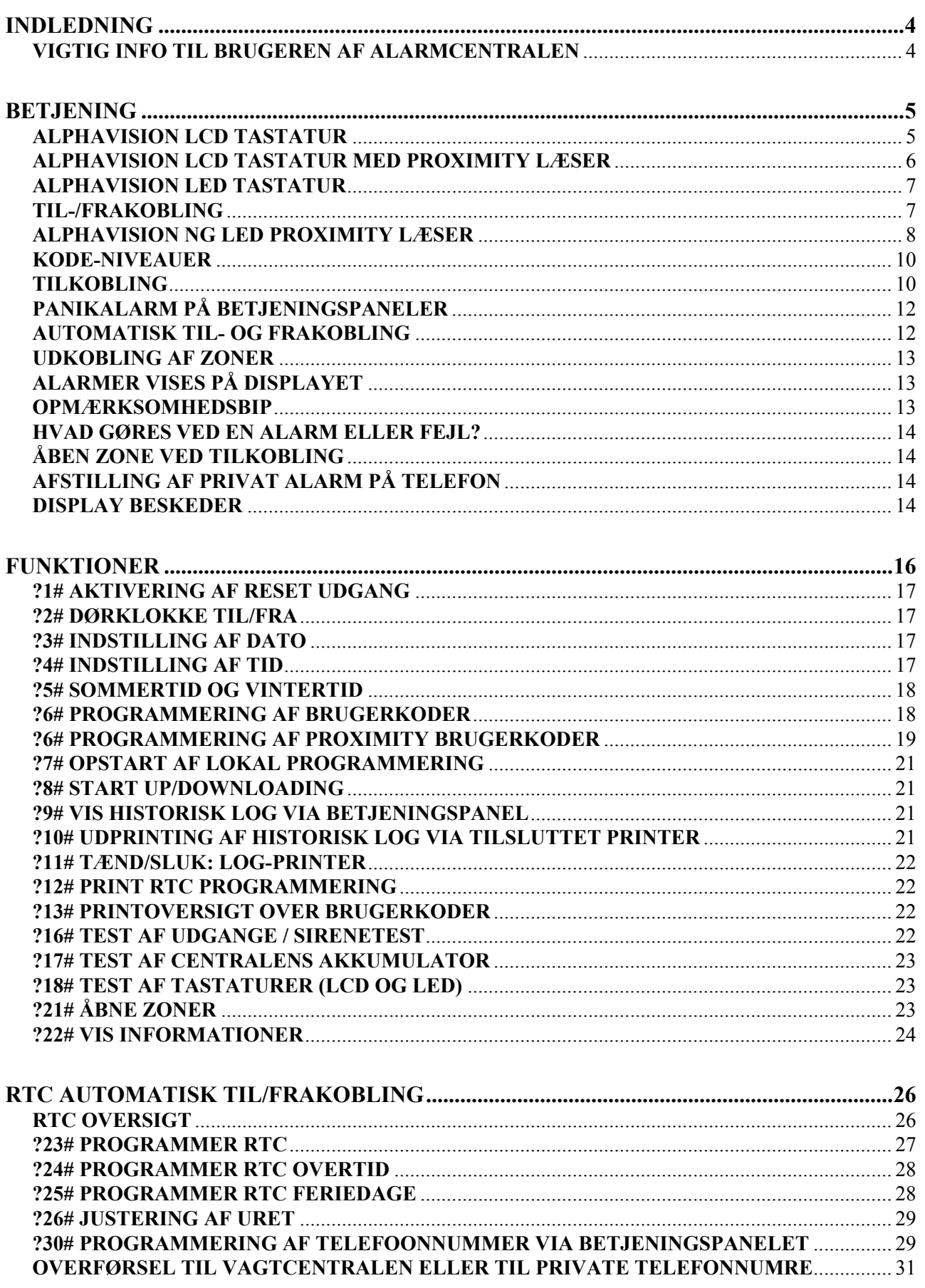

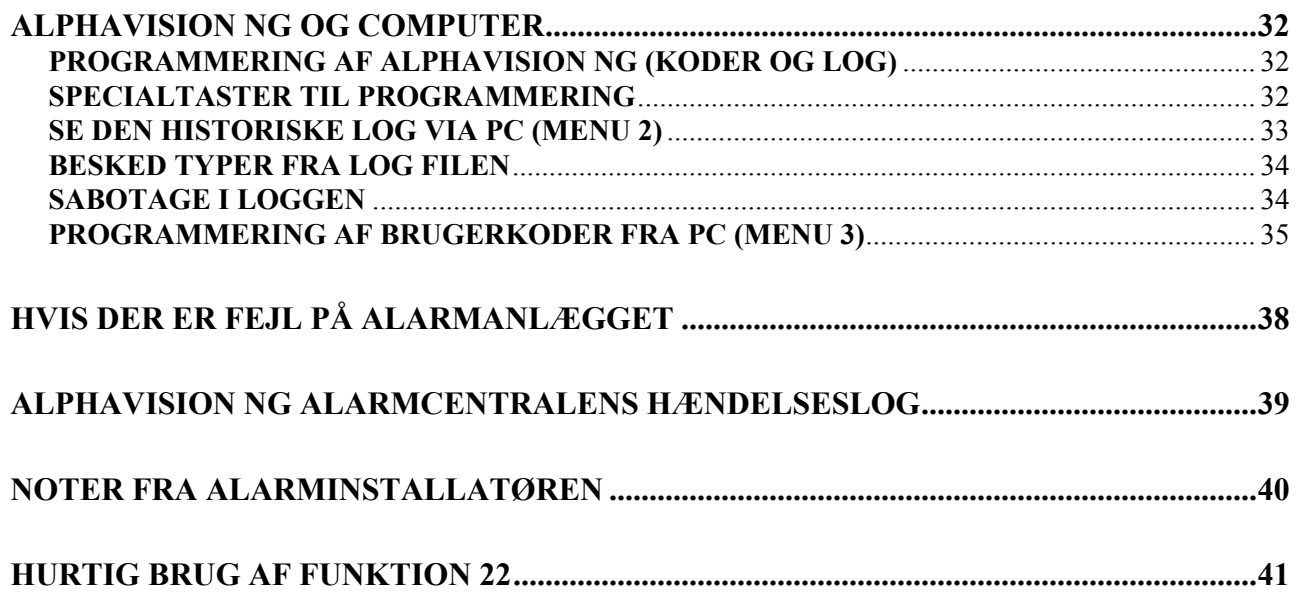

# <span id="page-3-0"></span>**INDLEDNING**

Formålet med denne manual er at give et overblik over, hvad tyverialarmen kan gøre for at sikre Dem, og samtidig gøre det nemmere at betjene alarmsystemet. AlphaVision NG har mange funktioner heraf kan nævnes:

- $\boxtimes$  Berøringsfri til/frakobling.
- $\boxtimes$  Miniadgangskontrol (Gælder ikke for AlphaVision NG/8 > vers. 2.0)
- $\boxtimes$  Automatisk til- og frakobling.
- $\boxtimes$  Mulighed for at udbygge til 96 alarmpunkter, kabelførte og trådløse.
- ; Programmering af brugerkoder via PC.
- ; 96 alarmpunkter trådførte som trådløse.

#### **VIGTIG INFO TIL BRUGEREN AF ALARMCENTRALEN**

Gå aldrig i panik, hvis alarmsirenerne begynder at hyle. Frakobl alarmanlægget med din brugerkode og bliv ved med at se på displayet, for det vil fortælle mere. AlphaVision NG alarmcentralen vil fortælle, hvilken tilstand den er i. Hvis displayet er i "normal", skal der ikke udføres yderlige. Hvis displayet viser anderledes, f.eks. "INFORMATION MULIGT" se under Funktion "?22".

Hvis der opstår gentagende fejlfunktioner eller andre tekniske problemer, kontakt da installationsfirmaet.

# <span id="page-4-0"></span>**BETJENING**

For at til- og frakoble alarmcentralen manuelt, skal man bruge et betjeningspanel og/eller en nøglekontakt. LCD betjeningspanelerne har et display med 2 x 16 karakterer. Displayet viser, hvis alarmen er i alarmtilstand eller andre tilstande. På betjeningspanelets display vises informationer om alarmcentralen.

# **ALPHAVISION LCD TASTATUR**

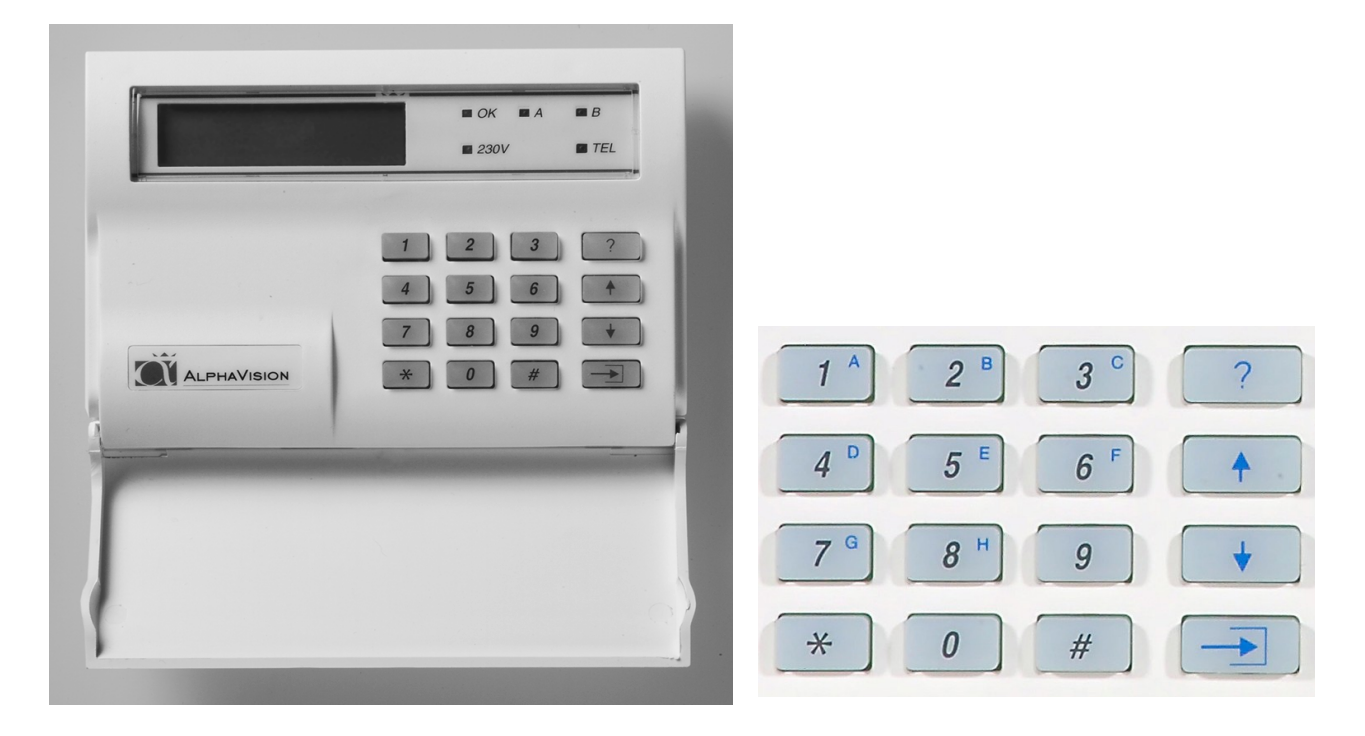

Når centralen er i hviletilstand, vises installatørens navn på den øverste linie af displayet. Er dette ikke programmeret, forbliver den øverste linie tom. På den anden linie vises dato, (dag, måned) ugedag og klokkeslæt (timer, minutter).

Funktionen af den grønne lysdiode OK, A og B skal programmeres af installatøren. Den røde lysdiode TEL lyser, når telefonsenderen sender.

Hvis der er problemer med telefonlinien, vil TLF lysdioden blinke med 1Hz ( et blink pr. sekund). Hvis TLF lysdioden blinker, prøv da at lave en tilkobling og en frakobling. Hvis dioden stadig blinker kontakt da installatøren. Den grønne 230V lysdiode lyser, når 230 Volt er tilstede. Forsvinder 230 Volt, begynder lysdioden at blinke. Er netforsyningen (230V) væk i længere tid end den programmerede tid af installatøren, slukkes denne lysdiode. 230 Volt udfald vises også på LCD displayet. Hvis 230V lysdioden blinker, efterse sikringerne i gruppetavlen. Er sikringerne i orden kontakt installatøren.

Henvisning til tasterne på betjeningspanelet i denne vejledning, er vist med dette symbol omkring  $\leq$ , f.eks. tast <1>. På betjeningspanelet findes tasterne <1>, <2>, <3>, <4>, <5>, <6>, <7>, <8>, <9> og <0> . Disse kan f.eks. bruges til at indtaste brugerkoder for til- og frakobling. Udover disse forefindes tasten <\*> (stjerne), <#> (firkant), <?>(Funktion), <↓>(pil ned), <↑> (pil på), og <→**]**>(Udkoble) tasterne.

# <span id="page-5-0"></span>**ALPHAVISION LCD TASTATUR MED PROXIMITY LÆSER**

Der findes et betjeningspanel med indbygget proximity læser, der af ydre er identisk med AlphaVision LCDtastaturet. Læseren er placeret bag det blå VisAccess logo, imellem 230V og tlf. lysdioden. Prox. brikken kan erstatte brugerkoden. De programmerede brugerkoder kan benyttes med en prox. brik eller ved indtastning af brugerkode.

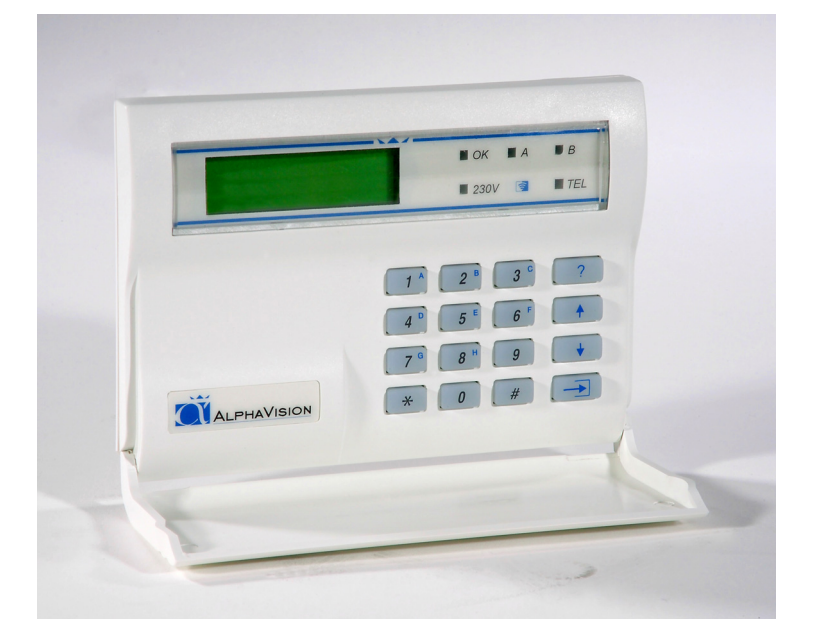

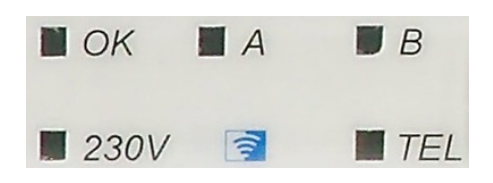

Når centralen er i hviletilstand, vises installatørens navn på den øverste linie af displayet. Er dette ikke programmeret, forbliver den øverste linie tom. På den anden linie vises dato (dag, måned) ugedag og klokkeslæt (timer, minutter).

## **Brug af prox-brikken**

Prox. brikken aflæses ved en afstand fra 0 til 3 cm. fra logoet. Hvis der ikke er nogen reaktion fra betjeningspanelet; tast <\*> og prøv igen.

Når centralen er i hviletilstand, vises installatørens navn på den øverste linje af displayet. Er dette ikke programmeret, forbliver den øverste linie tom. På den anden linie vises dato, (dag, måned) ugedag og klokkeslæt (timer, minutter).

Funktionen af den grønne lysdiode OK, A og B skal programmeres af installatøren. Den røde lysdiode TEL lyser, når telefonsenderen sender.

Hvis der er problemer med telefonlinien, vil TLF lysdioden blinke med 1Hz ( et blink pr sekund). Hvis TLF lysdioden blinker, prøv da at lave en tilkobling og en frakobling. Hvis dioden stadig blinker kontakt da installatøren. Den grønne 230V lysdiode, lyser når 230 Volt er tilstede. Forsvinder 230 Volt, begynder lysdioden at blinke. Er netforsyningen (230V) væk i længere tid end den programmerede tid af installatøren, slukkes denne lysdiode. 230 Volt udfald vises også på LCD displayet. Hvis 230V lysdioden blinker, efterse sikringerne i gruppetavlen. Er sikringerne i orden kontakt installatøren.

Henvisning til tasterne på betjeningspanelet i denne vejledning, er vist med dette symbol omkring  $\leq$ , f.eks. tast <1>. På betjeningspanelet findes tasterne <1>, <2>, <3>, <4>, <5>, <6>, <7>, <8>, <9> og <0> . Disse kan f.eks. bruges til at indtaste brugerkoder for til- og frakobling. Udover disse forefindes tasten <\*> (stjerne), <#> (firkant), <?>(Funktion), < $\downarrow$ >(pil ned), < $\uparrow$ >(pil på), og < $\rightarrow$  $\uparrow$ >(Udkoble) tasterne.

# <span id="page-6-0"></span>**ALPHAVISION LED TASTATUR**

AlphaVision LED-tastaturet kan bruges både som forbikobler og betjeningspanel for til- og frakobling, afhængig af installationen.

Hvis der tastes forkert på forbikobleren, kan det indtastede slettes ved tryk på <\*>.

Brugerkoden kan bestå af 2,4, 5 eller 6 cifre. Der er mulighed for at tildele en brugerkode et bestemt niveau. Niveau 1 er det laveste og niveau 7 det højeste. De forskellige muligheder for kodeniveauer ses på skemaet *side [10](#page-9-1)*.

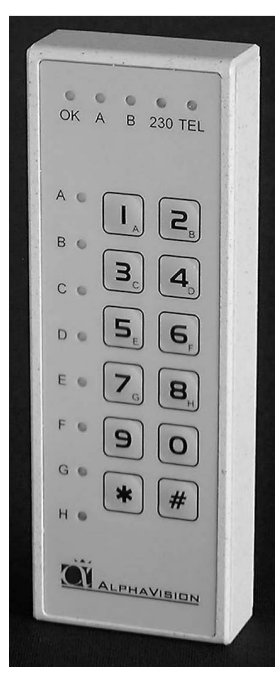

# **TIL-/FRAKOBLING**

Hvis LED tastaturet er monteret som forbikobler virker det på følgende måde. Systemet tilkobles på det indendørs betjeningspanel. Udgangs-buzzeren giver nu lyd. Gå ud af det overvågede område (Luk døren). Herefter: Indtast brugerkoden igen på forbikobleren. Alle igangværende udgangstider vil stoppe øjeblikkeligt. Dette kan høres på udgangs-buzzeren, som vil blive tavs.

Når man kommer til den sikrede bygning: Indtast da brugerkoden på det udendørs tastatur. Alle indgangs-forsinkede zoner, som tilhører området, hvor den indtastede kode gælder, vil starte deres indgangstid. Dette kan høres på indgangs-buzzeren. Gå nu ind i bygningen og frakobl området på det indvendige betjeningspanel.

Hvis LED betjeningspanelet er monteret som betjeningspanel, anvendes det på følgende måde:

## **Til kobling med kodeniveau 1**

Indtast kode: Lysdioderne vil nu vise status på de 8 områder. Slukket Ikke tilkoblet Tændt: Tilkoblet Blink: Koden har ikke adgang til området.

Tryk på <#> for at tilkoble de områder koden giver adgang til. De slukkede lysdioder vil nu tænde i få sekunder for at indikere den nye status på områderne.

## **Til-/frakobling med kodeniveau 2**

Indtast kode: Lysdioderne vil nu vise status på de 8 områder Slukket: Ikke tilkoblet Tændt: Tilkoblet

Blink: Koden har ikke adgang til området

Tryk på <#> for at tilkoble, eller <\*> for at frakoble de områder koden giver adgang til. Lysdioderne vil nu indikere den nye status på områderne i få sekunder.

## **Til-/frakobling med kodeniveau 3, 4, eller 5**

- Indtast kode: Lysdioderne vil nu vise status på de 8 områder
- Slukket: Ikke tilkoblet
- Tændt: Tilkoblet

Blink: Koden har ikke adgang til området

Eksempel: Område A ønskes tilkoblet

Tryk på <1>, og lysdioden for område A tænder. Tryk på <#>. Lysdioderne vil nu indikere den nye status på områderne i få sekunder.

## **Til-/frakobling med kodeniveau 7**

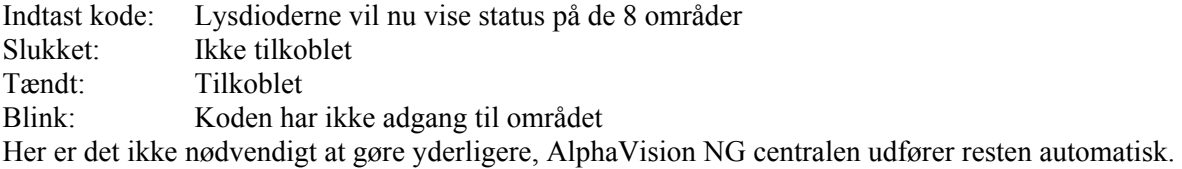

# <span id="page-7-0"></span>**ALPHAVISION NG LED PROXIMITY LÆSER**

AlphaVision LED proximity betjeningspanel kan bruges som forbikobler og/eller døråbner på AlphaVision NG.

## **Muligheder med AlphaVision NG LED proximity læser**

AlphaVision NG LED Proximity læseren kan bruges i mange installationer.

#### **Forbikobler**

Hvis den er monteret op som forbikobler, kan følgende måde, anvendes:

AlphaVision NG LED proximity læser monteret udvendigt, og et LCD/PROX betjeningspanel indvendigt. Når alarmen er tilkoblet, virker AlphaVision NG LED proximity læseren som forbikobler, døren åbnes og herefter frakobles alarmen på LCD/PROX betjeningspanelet. I frakoblet tilstand er AlphaVision NG LED proximity læseren en adgangskontrol. Når der præsenteres en gyldig brik på prox læseren, vil læseren starte indgangstiden for alle forsinkede og følgezoner. Indgangstiden vil kun starte for de områder, som brikken og læseren har rettigheder til.

**BEMÆRK!** AlphaVision NG LED proximity læseren kan kun anvendes på AlphaVision NG/8 vers. 2.0.

**Eksempel:** En brik er programmeret til område ABC, og læseren er programmeret til område CDE. Når brikken læses på AlphaVision NG LED proximity læseren, starter indgangstiden for område C.

Ved tilkobling, og såfremt læseren er programmeret til at være sidste dør, betyder det at udgangstiden stopper når brikken præsenteres på proximity læseren, efter at området er tilkoblet på det indvendige betjeningspanel.

## **Døråbner**

Hvis der er tilsluttet dørstyringsmoduler til AlphaVision NG centralen, vil dørstyringsmodulet kun aktiveres, når de områder som det tilhører bliver til/frakoblet med en prox brik med adgang til området, eller når en kode eller prox brik i koden niveau 0 anvendes til området. Dørstyringsmodulet kan direkte bruges sammen med AlphaVision NG LED proximity læseren. Når en prox brik vises for læseren, og et eller flere områder er til- eller frakoblet vil det pågældende dørstyringsmodul aktiveres. Denne funktion kan bruges til f.eks. døråbner eller til skydedøre. Dørstyringsmodulet kan også aktiveres med kode eller prox brik i niveau 0. Når en kode i kodeniveau 0 er programmeret til et eller flere områder, og der er tilknyttet et dørstyringsmodul til disse områder, bliver dette/disse aktiveret. På denne måde kan det tillades, at brugere har adgang til adgangskontrollen og ikke tyverialarmen, for niveau 0 har ingen rettigheder til til- og frakobling.

En Prox brik indeholder en unik 6 cifret brugerkode. Når en Prox brik præsenteres for en Prox læser, vil læseren læse dens unikke kode og sende informationen til AlphaVision NG centralen. Den vil herefter reagere efter brikkens rettigheder til alarmsystemet

Det er den samme proximity læser, der er indbygget i både LCD/PROX betjeningspanelet og i AlphaVision NG LED prox læserne, så de samme brikker kan anvendes til hele alarm/adgangskontrol systemet

LED Proximity læseren er udstyret med en to farvet lysdiode, som indikerer læserens tilstand. Dioden kan blinke eller være konstant med farverne rød og grøn. I normaltilstand vil dioden lyse konstant rød. Når der læses en gyldig brik, vil dioden lyse grønt i ca. 3 sek.

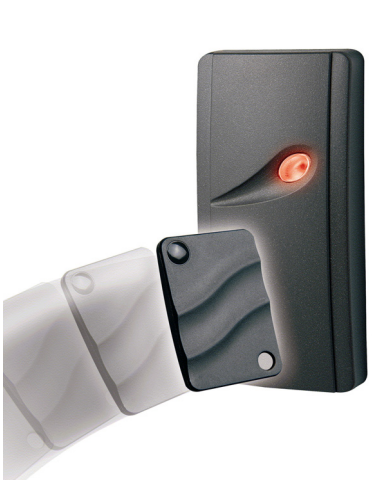

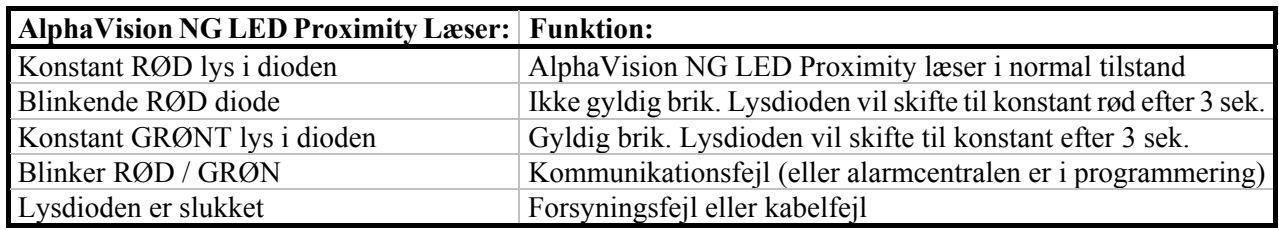

Når lysdioden blinker RØD, er det fordi, at brikken defineres af læseren som en ikke gyldig kode. Dette kan skyldes en eller flere af følgende årsager:

- Brikken er ikke programmeret. Programmer brikken som en bruger (se funktion 6).
- Brikken er ikke gyldig på denne dag. Brikken kan programmeres til kun at være gyldig på udvalgte dage (se funktion 6).
- Brikken er ikke gyldig på den valgte proximity læser. AlphaVision NG prox læseren kan programmeres til kun at acceptere brikker med rettighed til specifikke områder.
- Alarmen er tilkoblet, og brikken har ikke rettigheder til at frakoble. Brikken er programmeret til kun at have adgang, når området er frakoblet.

#### <span id="page-9-0"></span> **KODE-NIVEAUER**

<span id="page-9-1"></span>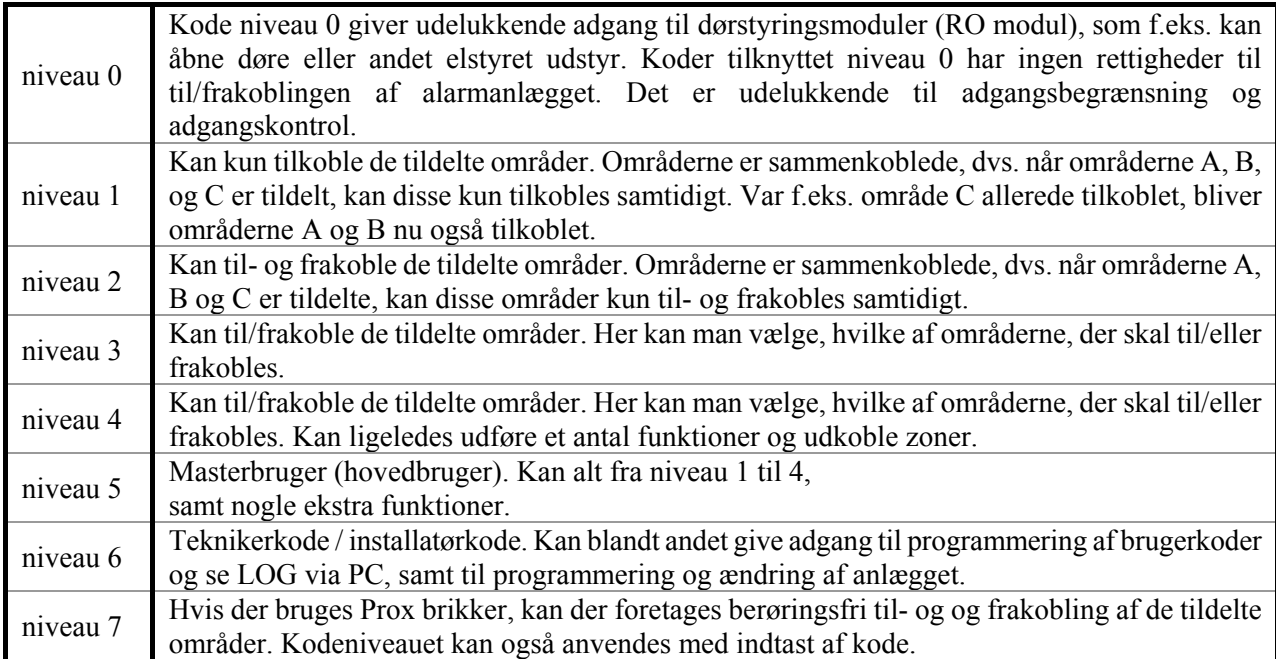

Alarmcentralen kan være inddelt i områder af alarminstallatøren. F.eks. er det muligt at til/frakoble separat i stueetagen og på første sal i en bygning. I erhvervsbygninger er det muligt at til/frakoble flere kontorer separat. Det er muligt at have op til 8 områder og flere del-områder.

Brugerkoderne/prox. brikkerne er tilknyttet bestemte områder.

#### **TILKOBLING**

Såfremt noget forhindrer systemet i at tilkoble, vil dette blive vist. Hvis der er åbne zoner, som forhindrer tilkoblingen vil buzzeren afgive opmærksomhedsbip og LCD-displayet vil vise:

"Ikke muligt at tilkoble ! " "Zone 04 er åben: zone navn" "Zone 06 er åben: zone navn"

I dette tilfælde er zone 4 & 6 åben og skal lukkes, før tilkoblingen er mulig. Hvis der er andre problemer som forhindrer tilkobling f.eks. lav batterispænding, vil det blive vist ved funktion 22 (?22#, *se side [24](#page-23-1)*).

"Ikke muligt at tilkoble ! " "Zone 04 er åben: zone navn" "Zone 06 er åben: zone navn" "Læs information brug funkt. ?22#"

#### **Tilkobling niveau 1**

Når centralen er frakoblet, og der indtastes en kode/prox. brik niveau 1, vises følgende tekst i displayet: (f. eks. kode 111111, område A og B.

```
Område: AB...... 
\langle # \rangle = TTI
```
Tastes nu <#> og områderne A og B tilkobles, hvis dette er muligt. Var område A allerede tilkoblet, tilkobles kun B.

#### **Tilkobling på AlphaVision LED tastatur**

Indtast kode og tryk på <#>. De tildelte områder tilkobles. Zonelamperne A til H vil indikere, hvilke områder koden giver adgang til, og hvilke områder, der er tilkoblet. Hvis lamperne er tændt er det pågældende område tilkoblet, og ved blink har koden ikke adgang til området.

#### **Til- og frakobling niveau 2**

Er brugerkoden niveau 2, vises der efter indtastning af denne kode/prox. brik følgende på displayet:

Område: AB...... <\*>=FRA <#>=TIL

Brugeren af denne brugerkode kan ved at taste <\*> frakoble begge områder, eller ved <#> tilkoble begge områder.

# **Til- og frakobling på AlphaVision LED-tastatur**

Indtast koden. Tryk på <#> for at tilkoble, eller <\*> for at frakoble de tildelte områder.

Zonelamperne A til H vil indikere, hvilke områder koden giver adgang til, og hvilke områder der er tilkoblet. Hvis lamperne er tændt, er det pågældende område tilkoblet, og ved blink giver koden ikke adgang.

#### **Til- og frakobling niveau 3, 4 eller 5**

Er brugerkoden/prox. brik niveau 3, 4 eller 5 og område A er tilkoblet, men område B er frakoblet, kommer følgende tekst på displayet efter indtastning af kode:

TIL: A....... FRA: .Bcdefgh

**NB!**: De små bogstaver cdefgh viser, at man med den indtastede kode/prox. brik ikke kan til eller frakoble disse områder.

Taster man nu <1> flytter A sig til den nederste linje. Tastes der igen på <1> vender A tilbage til den øverste linje. På samme måde flytter <2> område B. Tilkoblingen sker først, når man taster <#>. Det indtastede kan slettes ved at taste <\*>.

## **Til- og frakobling på AlphaVision LED-tastatur**

Indtast koden. Vælg med tasterne 1 til 8, hvilke områder, der skal til- eller frakobles, og afslut med <#> for at tileller frakoble.

Zonelamperne A til H vil indikere, hvilke områder koden giver adgang til, og hvilke områder, der er tilkoblet. Hvis lamperne er tændt er det pågældende område tilkoblet, og ved blink giver koden ikke adgang til området.

#### **Til- og frakobling niveau 7**

Er brugerkoden niveau 7, vises der efter indtastning af kode/prox. brik følgende på displayet:

```
Område: AB...... 
<*>=FRA <#>=TIL
```
Ved dette brugerniveau skal der ikke foretages noget valg. AlphaVision NG vil automatisk udføre til/frakobling. Det vil foregå på følgende måde: Hvis brugeren har adgang til område A, og område A er tilkoblet, vil A blive frakoblet.

Hvis brugeren har adgang til område AB, og område B er tilkoblet og A er frakoblet, så vil A blive tilkoblet.

## **Til- og frakobling på AlphaVision LED-tastatur, som betjeningspanel**

Foregår på samme måde som ovenstående, dog uden display visningen.

## <span id="page-11-0"></span>**Tilkobling med 2 cifret kode**

Tilkobling med 2-cifret kode er identisk med andre brugerkoder på niveau 1. Efter indtastning af den 2-cifrede kode, vises følgende tekst:

Område: AB......  $$\langle # \rangle = TIL$ 

#### **Til- og frakobling med overfaldskode / tvangskode**

Tvangskoden anvendes, hvis der er et overfald eller en tvangs til- eller frakobling i gang. Koden bliver sendt til vagtcentralen, som herefter vil tilkalde politiet, evt. vægteren hvis aftalt. Det er muligt at udføre til- og frakobling med en overfalds- /tvangskode. Denne kode er brugerkoden plus 1 på sidste ciffer (sidste ciffer + 1). Ex. Brugerkode 23674**5**, resulterer i en overfaldskode: 23674**6**

Når tvangskoden anvendes på betjeningspanelerne, vil telefonlampen ikke lyse. Der er lagt en timerfunktion ind på 15 minutter, fra overfaldskoden er indtastet. Kontakt din installatør om denne funktion er tilvalgt på alarmanlægget.

**Bemærk:** At cifret 9 resulterer i et 0 (brugerkode 23456**9** = tvangskode 23456**0**).

#### **PANIKALARM PÅ BETJENINGSPANELER**

Hvis alarminstallatøren har programmeret denne funktion er det muligt at sende en panik til vagtcentralen. En panikalarm er et varsel om at nogen er i nød, men alarminstallatøren kan specificere en konkret definition overfor vagtcentralen, hvis det ønskes. Panikalarmen aktiveres ved at trykke på <\*> tasten og <#> tasten samtidig. Dette vil medføre et opkald til vagtcentralen, og evt. en visuel eller akustisk alarm.

# **AUTOMATISK TIL- OG FRAKOBLING**

Med AlphaVision NG er det muligt at få automatisk til- og frakobling af alarmanlægget. Hvis De f.eks. opholder dem i bygningen imens den automatiske tilkobling finder sted, vil der være en varsling fra tyverialarmen, at der tilkobles. Inden denne tid er udløbet kan der " købes" overtid, det vil sige, at der går f.eks. 1 time, før alarmen vil forsøge at tilkoble igen. Overtid "købes" med funktion 24 <?><2><4> brugerkode. Se under F24.

Vær meget opmærksom på til- og frakoblingstiderne og overtiden ikke har konflikter. Det vil sige, at overtiden ikke går ind i næste til- og frakoblingsperiode.

Når der er automatisk til- og frakobling, og en zone står åben på tilkoblingstidspunktet, vil AlphaVision NG automatisk udkoble zonen. Hvis dette ikke ønskes, kontakt da installatøren. Hvis AlphaVision NG centralen, ved automatisk tilkobling detekterer en zone som står åben og ikke må udkobles, BLIVER OMRÅDERNE IKKE TILKOBLET. Hvis der sendes SIA-HS til vagtcentralen vil De få en besked om, at automatisk tilkobling har fejlet.

Udover denne besked anbefales det, at der sendes til- og frakobling til vagtcentralen så det undgås, at områderne står uovervåget.

## <span id="page-12-0"></span>**UDKOBLING AF ZONER**

Det er muligt med AlphaVision NG alarmcentral at udkoble zoner. Med dette menes, at en detektor sættes ud af funktion. Dette er kun nødvendigt i meget specielle tilfælde f.eks. hvis en detektor er defekt. I sådan en situation ville det ikke være muligt at tilkoble alarmcentralen, fordi zonen holdes åben af den defekte detektor.

For at muliggøre tilkoblingen skal den pågældende zone derfor udkobles.

Zoner udkobles ved at taste: <UDKOBLE> <→**]**>efterfulgt af zonenummer med 1 eller 2 cifre, efterfulgt af <#> samt brugerkode/prox. brik på niveau 4 eller 5. Herefter viser displayet:

```
Zone udkoblet 
Zone navn
```
Udkoblingen af en zone bliver ophævet, når ovenstående bliver gentaget. Udkoblingen ophæves automatisk når et område, hvor zonen hører til har været tilkoblet og herefter bliver frakoblet.

Det er muligt, at alarminstallatøren har programmeret alarmcentralen således, at meget vigtige zoner ikke kan udkobles.

I dette tilfælde vil displayet vise følgende:

```
Udkobl. af zone 
ikke tilladt
```
Hvis en kode bliver indtastet/prox. brik for at til- eller frakoble alarmcentralen, samtidig med at en eller flere zoner er udkoblet, vil displayet vise:

```
Zoner 
udkoblet! (#)
```
Hvis intet bliver foretaget inden 5 sekunder, vil buzzeren på betjeningspanelet afgive et advarselssignal. Tast  $\langle \# \rangle$  for at acceptere, at advarslen er læst af brugeren. Efter at have tastet  $\langle \# \rangle$ , vil alarmcentralen fortsætte som normalt.

## **ALARMER VISES PÅ DISPLAYET**

Når en alarmtilstand opstår, vises følgende tekst i displayet:

```
"!INFORMATION MULIGT!"
```
Denne tekst bliver vist skiftevis med den normale tekst (dato & klokkeslæt). Hver tekst bliver vist i ca. 2 sek. Teksten er en invitation til at benytte funktion 22 (?22# se *side [24](#page-23-1)*), for at vise de/den nuværende alarmer fra hukommelsen.

#### **OPMÆRKSOMHEDSBIP**

Hver gang der er en ny hændelses information (f.eks. ny alarm) vil buzzeren i betjeningspanelet afgive opmærksomhedsbip. Bippet er en kort lyd (ligesom ved tastetryk) og vil blive gentaget hvert 5 sek. Hvis ingen reagerer, vil opmærksomheds bippene standse efter 1 minut.

Hvis der er hændelses information, vil brugeren blive gjort opmærksom på dette efter frakobling. Informationen kan vises på LCD-displayet ved at bruge funktion 22 (?22#). Efter at denne funktion er aktiveret ophører opmærksomheds bippene.

## <span id="page-13-0"></span>**HVAD GØRES VED EN ALARM ELLER FEJL?**

Ved alarm vil displayet vise det normale skærmbillede. Efter at alarmen er frakoblet vil displayet vise:

```
"!INFORMATION MULIGT!"
```
Denne tekst inviterer til at bruge funktion 22 (?22#), se *side [24](#page-23-1)*

# **ÅBEN ZONE VED TILKOBLING**

Hvis en alarmzone er åben, mens der tilkobles, vil alarmcentralen ikke tilkoble og displayet vil vise:

" Ikke muligt at " " Tilkoble !

Derefter starter buzzeren med advarselsbip og den/de zoner som står åbne bliver vist på displayet. Check nu om de pågældende zoner er lukkede (døre, vinduer). Prøv herefter atter at tilkoble alarmcentralen.

## **AFSTILLING AF PRIVAT ALARM PÅ TELEFON**

Dette er en transmission af laveste sikkerhed og er til ikke overvågede transmissioner der sendes til en eller flere privat telefoner. Ved brug af privat transmission er det muligt at sende alarmer til en almindelig telefon eller til en mobiltelefon. Hvis der er monteret et DTMF modul er det også muligt at afstille en alarmmelding fra telefonen. Ved alarmmodtagelse høres der et to-tone signal, derefter pause, og igen et to-tone signal osv. Hvis der i pausen indtastes en gyldig brugerkode (samme kode, der kan anvendes på betjeningspanelerne) og herefter <#> på telefonen, vil der lyde en kvitteringstone, og opkaldende fra alarmen standser. Derefter standses senderen i 15 minutter. Hvis der efter 15 min. stadig er aktivitet i huset, vil senderen atter sende.

#### **DISPLAY BESKEDER**

I det næste afsnit er nogle af de vigtigste display beskeder beskrevet. Hvis AlphaVision NG centralen har informationer til brugeren og alarminstallatøren, vil der komme en besked på betjeningspanelernes display. Denne information er en invitation til at bruge funktion  $22 \le 2 \le 2 \le 2$  og brugerkode (se funktions beskrivelsen), disse informationer, der vises under denne menu, er både bruger og installatør beregnet. Eksempler på display visninger:

```
Tyveri zone 04 
Pir Garage
```
Dette indikerer at der har været alarm i zone 04. I linie 2 vises alarmpunktets placering, i dette tilfælde er der detekteret en bevægelse i garagen. I stedet for tyveri kunne det ligeså være sabotage, overfald, brand, tekniskalarm eller nødkaldsalarm.

```
Lav batteri 
           modul 0
```
AlphaVision NG centralen tester batterierne i alle udvidelsesmodulerne. I denne situation er det nødbatteriet i centralen. Kontakt alarminstallatøren! Det kunne også være batterifejl på et I/O modul, AlphaCom (ISDN sender), DLM-100 (GSM sender), osv. Denne information kan slettes når batteriet er testet OK igen.

230V fejl modul 0

AlphaVision NG centralen tester, at der er 230 volt i alle udvidelsesmodulerne. I denne situation er det 230 Volts forsyningen i centralen. **Kontakt alarminstallatøren!** Det kunne også være 230 volt fejl på et I/O modul, AlphaCom (ISDN sender), DLM-100 (GSM sender), osv. **Kontakt alarminstallatøren!** Denne info kan først slettes når 230 Volt forsyningen er genoprettet..

```
Telefon linie 
fejl
```
Der testes konstant om telefonlinien er tilstede, i dette tilfælde er telefonlinien ikke tilstede. TEL lysdioden på LCD tastaturet vil formodentligt også blinke. Denne info kan slettes, når telefonlinien er OK igen.

Kode er forkert på Fredag

Denne besked vises, hvis en brugerkode tastes på en ugedag, hvor den ikke har gyldighed.

```
Indtastet kode 
er forkert
```
Når denne besked vises på displayet, er der indtastet en forkert kode. Hvis man gentagne gange indtaster forkerte koder, sendes en besked til vagtcentralen om kodebruds forsøg.

```
Zone 03 er åben: 
Vindue kontor
```
Denne besked vil vises på displayet, hvis der forsøger at tilkoble et område, hvor en zone er åben. Hvis zonen lukkes kan der tilkobles.

Område A tilkoblet

Denne besked betyder, at område A er tilkoblet. Det kan gælde for alle områder ABCDEFGH, alt efter hvilke områder der er tilkoblet.

Område A frakoblet

Denne besked betyder, at område A er frakoblet. Det kan gælde for alle områder ABCDEFGH, alt efter hvilke områder der er frakoblet.

```
Funktions taste 
Ikke muligt!
```
Beskeden betyder, at alle områder er tilkoblet. Frakobl mindst 1 område.

```
================ 
================
```
Når dette vises på displayet, betyder det, at der ikke er kommunikation mellem centralen og betjeningspanelet. *Kontakt alarminstallatøren!*

# <span id="page-15-0"></span>**FUNKTIONER**

## **Beskrivelse af de forskellige funktioner**

Hvis alle områder er tilkoblet, vil det ikke kunne lade sig gøre at anvende funktionstasten. Hver af AlphaVision NG's funktioner bliver udført ved at taste på <FUNKTION> <?> tasten, efterfulgt af <1 eller 2 cifre>, afsluttet med <#>. Når dette er tastet vises, på den nederste linie af displayet, en forklaring af den valgte funktion. Herefter skal en brugerkode indtastes eller en prox. brik vises. Denne kode skal have et rimeligt højt niveau for at kunne udføre denne funktion (se tabel *side [10](#page-9-1)*) . Indtastes f.eks. en kode fra niveau 0 (det laveste niveau), vender centralen tilbage til hviletilstand.

Følgende oversigt viser, hvilket niveau, der er nødvendigt for at udføre en funktion:

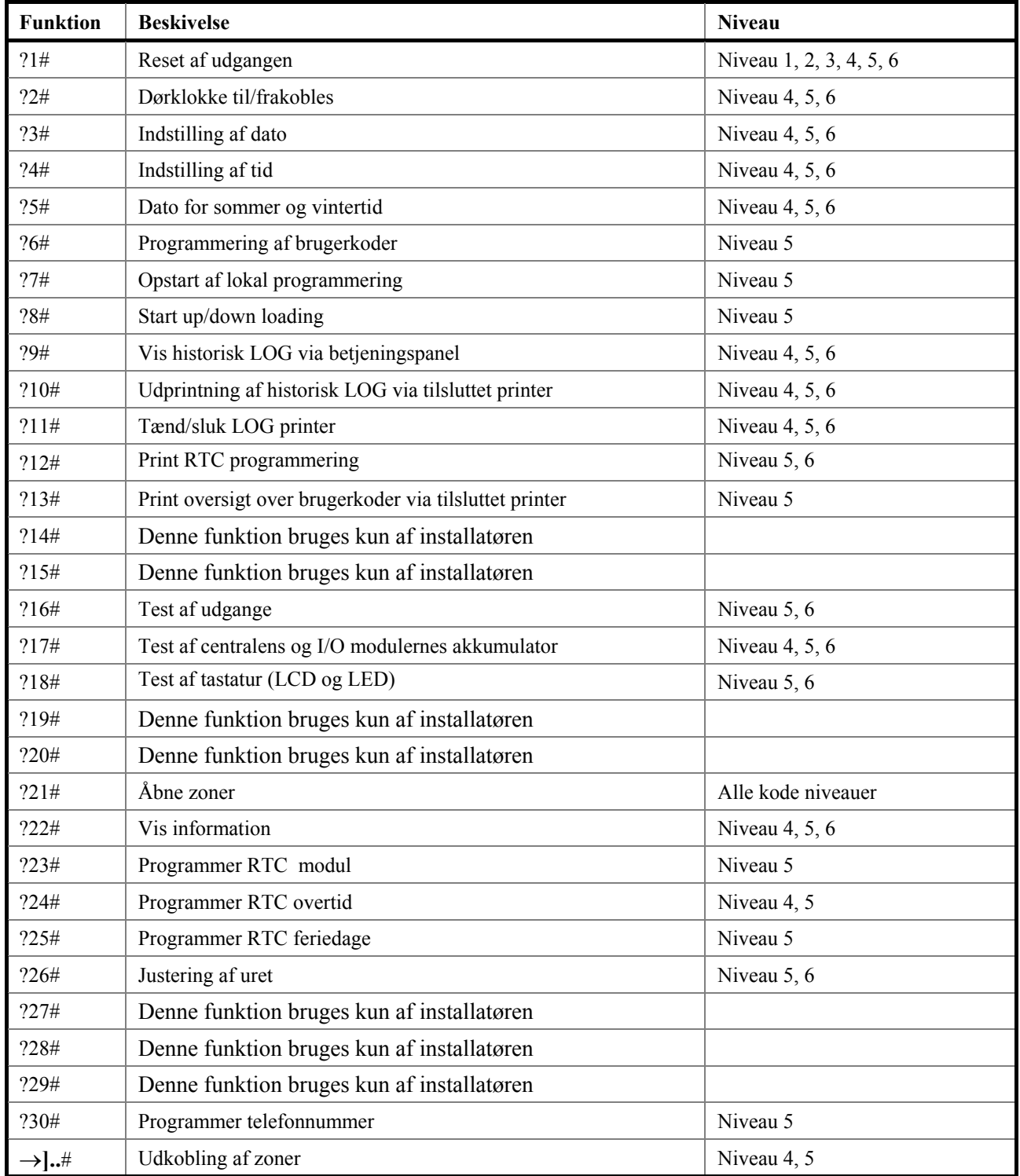

Brugervejledning til AlphaVision NG Rev. 2.1 15-06-2006 side 16

## <span id="page-16-0"></span>**?1# AKTIVERING AF RESET UDGANG**

RESET udgangen kan bruges til reset af forskellige typer detektorer. Hvis denne funktion kan bruges på alarmcentralen, vil installatøren forklare, hvordan den fungerer. Skulle funktionen blive aktiveret på et alarmsystem, hvor denne udgang ikke benyttes, sker der intet ved dette. Aktivering af funktionen indebærer, at udgangen, som er programmeret af installatøren, aktiveres kortvarigt.

Tast: <?> <1> <#> efterfulgt af brugerkode/prox. brik (Alle niveauer).

Displayet viser følgende i få sekunder:

RESET udgang er aktiveret nu

#### **?2# DØRKLOKKE TIL/FRA**

AlphaVision NG kan installeres med en dørklokke funktion. Dørklokke funktionen kan aktiveres af en bevægelsesdetektor eller en dørkontakt. Når dette alarmpunkt aktiveres, kan en sirene (dørklokke) aktiveres i 3 sekunder. Er dørklokkefunktion installeret, kan denne til/frakobles med funktion 2. Tast: <?> <2> <#> efterfulgt af brugerkode/prox. brik niveau 4 eller 5.

Displayet viser følgende:

Dørklokke Funktion FRA

Dørklokke TIL eller FRA vælges, ved at taste <↑> eller <↓> og derefter tastes på <#>.

#### **?3# INDSTILLING AF DATO**

Alarmcentralen indeholder sit eget ur inkl. dato. For at indstille dato bruges funktion 3. Tast: <?> <3> <#> efterfulgt af brugerkode/prox. brik niveau 4 eller 5.

Displayet viser følgende:

Ændre dato i 01-01-94 DDMMÅÅ

Indtast korrekt dato: 2 cifre for dag, 2 cifre for måned og 2 cifre for år. F.eks. 260703 for datoen 26. Juli 2003. Afslut med <#> tasten.

## **?4# INDSTILLING AF TID**

For at indstille uret bruges funktion 4. Tast: <?> <4> <#> efterfulgt af brugerkode/prox. brik niveau 4 eller 5.

Displayet viser følgende:

Ændre tid i 00:00 --> TT:MM

Indtast tid: 2 cifre for time (00 til 23), og 2 cifre for antal minutter (00 til 59). Afslut med  $\langle \# \rangle$  tasten.

#### <span id="page-17-0"></span>**?5# SOMMERTID OG VINTERTID**

Denne funktion er speciel vigtig, når der bruges automatisk til- og frakobling. Ved at indtaste <?> <5> <#> efterfulgt af brugerkode/prox. brik niveau 5 eller 6.

Displayet viser følgende:

Sommer / vintertid 28-03 / 28 - 10

Der tastes dag / måned for sommer og vintertid

#### **?6# PROGRAMMERING AF BRUGERKODER**

Alle brugerkoder (PIN-koder) er enten 4, 5 eller 6 cifrede.

Alle koder skal alle have det antal cifre som installatøren har programmeret. Det er muligt at programmere i alt 98 brugerkoder. Kode nr. 98 er masterkoden.

**Bemærk:** Koder der ender med 99 kan ikke bruges på den udvendige forbikobler (LED-tastaturene ). Programmering og/eller ændring af brugerkoden sker på følgende måde: Tast: <?> <6> <#> efterfulgt af brugerkode/prox. brik niveau 5.

På displayet vises nu: "tast nummer på brugerkode:--". Indtast nummeret på den brugerkode, som skal ændres (01-98) eller tast <#> for direkte ændring af den første kode. Der vises f.eks. på LCD displayet:

```
01: 000000 niv 0 
abcdefgh smtotfl
```
Alle oplysninger, som har tilknytning til brugerkode placering nr. 01, kan aflæses på displayet. På den øverste linie af displayet betyder 01, at det er brugerkode nr. 1. Koden har cifrene 000000. Dette betyder, at koden ikke er gyldig. Herefter vises, at niv 0. er brugerkodens niveau.

Bogstaverne abcdefgh viser, at så snart koden er programmeret, er denne gyldig for områderne A-H. "smtotfl" til sidst betyder, at brugerkoden, når den er programmeret, er gyldig fra søndag til lørdag.

**NB!** I dette øjeblik står koden, niveauet og områderne gengivet med små bogstaver i displayet. Tastes herefter <↓> (pil ned) vises oplysninger fra den næste kode (i dette eksempel fra brugerkode 02). Tastes herefter <↑> (pil op) vises oplysninger om den forrige kode. På denne måde er det muligt at bladre hurtigt igennem alle programmerede koder. Der kan ikke bladres, mens man programmerer koder. Når koden programmeres, skal programmeringen være afsluttet før der kan bladres.

Indtast <#> for ændring af brugerkoden, LCD displayet viser:

01: ------ niv 0 abcdefgh smtotfl

Indtast nu cifrene for brugerkoden (f.eks. 111111) efterfulgt af <#>.

LCD displayet viser følgende tekst:

01: 111111 niv abcdefgh smtotfl

Indtast nu det ønskede niveau på brugerkoden  $(0, 1, 2, 3, 4, 5,$  eller 7) f.eks. 4 efterfulgt af  $\langle \# \rangle$ .

**NB!**: Herefter vises områder som STORE bogstaver.

01: 111111 niv 4 ABCDEFGH smtotfl

Brugervejledning til AlphaVision NG Rev. 2.1 15-06-2006 side 18 Når ABCDEFGH vises som store bogstaver, betyder det, at disse nu kan ændres. Tastes der <1> ændres <span id="page-18-0"></span>ABCDEFGH til .BCDEFGH. A er blevet erstattet med et punktum. Tastes der igen på <1> bliver punktummet igen til A. Tasterne <2> til <8> ændrer bogstaverne B til H. Bogstaverne, som bliver synlige svarer til de områder brugerkoden er autoriseret til. I dette eksempel går vi ud fra, at brugerkoden 01 er autoriseret til områderne A og B. Tast <#>, når de rigtige områder vises på displayet.

01: 111111 niv 4 ab...... SMTOTFL

Nu vises områderne med små bogstaver, mens dagene vises med store bogstaver. Nu kan dagene ændres. Det forudsættes, at bruger 01 ikke må betjene anlægget på lørdage og søndage, indtast <1> og det første S (søndag) ændres til et punktum, indtast <7> og L (lørdag) ændres til et punktum. LCD displayet vil vise følgende:

01: 111111 niv 4 ab...... .MTOTF.

Indtast nu <#> og de store bogstaver MTOTF bliver igen små.

01: 111111 niv 4 ab...... .mtotf.

Nu er programmering af brugerkode 01 færdig, og der kan bladres videre til kode 02 ved at taste <↓> (pil ned).

**NB!**: Dagene bliver altid gengivet som: søndag, mandag, tirsdag, onsdag, torsdag, fredag og lørdag, idet en uge altid starter med en søndag og ender på lørdag.

**NB!**: Når der skal programmeres 2 cifrede koder, skal de første to cifre altid efterfølges af 0000. Ønsker man f.eks. kode 99 skal den programmeres som 990000. Ved 5 cifrede brugerkoder programmeres den som 99000, og som 4 cifrede brugerkoder 9900. Ved brug af en 2 cifret kode skal niveauet altid være 1. 2-cifrede brugerkoder kan også være i kode niveau 0.

Skal en brugerkode slettes, skal koden altid ændres til 000000.

**Bemærk:** Kodeplads nummer 98 kan kun ændres med koden på kodeplads 98, og ikke af andre kodeniveau 5 brugere.

# **?6# PROGRAMMERING AF PROXIMITY BRUGERKODER**

Alle brugerkoder (PIN-koder) er 6 cifrede, når der benyttes prox brikker.

Programmering og/eller ændring af brugerkoden sker på følgende måde: Tast: <?> <6> <#> efterfulgt af brugerkode/prox. brik niveau 5.

På displayet vises nu: "tast nummer på brugerkode:--". Indtast nummeret på den brugerkode, som skal ændres (01-98) eller tast <#> for direkte ændring af den første kode. Der vises f.eks. på LCD displayet:

01: 000000 niv 0 abcdefgh smtotfl

Alle oplysninger, som har tilknytning til brugerkode 01, kan aflæses på displayet. På den øverste linie af displayet betyder 01, at det er brugerkode nr. 1. Koden har cifrene 000000. Dette betyder, at koden ikke er gyldig. Herefter vises at niv 0 er brugerkodens niveau.

Bogstaverne abcdefgh viser, at så snart koden er programmeret er denne gyldig for områderne A-H. "smtotfl" til sidst betyder, at brugerkoden, når den er programmeret, er gyldig fra søndag til lørdag.

**NB!** I dette øjeblik står koden, niveauet og områderne gengivet med små bogstaver i displayet. Tastes herefter <↓> (pil ned) vises oplysninger fra den næste kode (i dette eksempel fra brugerkode 02). Tastes herefter <↑> (pil op) vises oplysninger om den forrige kode. På denne måde er det muligt at bladre hurtigt igennem alle programmerede koder. Der kan ikke bladres, mens man programmerer koder. Når koden programmeres, skal programmeringen være afsluttet, før der kan bladres.

Brugervejledning til AlphaVision NG Rev. 2.1 15-06-2006 side 19

Indtast <#> for ændring af brugerkoden, LCD displayet viser:

01: ------ niv 0 abcdefgh smtotfl

Præsenter prox brik for betjeningspanelet. Læseren i LCD betjeningspanelet er bag det blå logo. Nu vil en 6 cifret kode blive vist i displayet (f.eks. 111111). Det er prox. brikkens kode, tast derefter  $\langle 4 \rangle$ .

LCD displayet viser følgende tekst:

01: 111111 niv abcdefgh smtotfl

Indtast nu det ønskede niveau for prox brikken (brugeren)  $(0, 1, 2, 3, 4, 5,$  eller 7) f.eks. 4 efterfulgt af  $\langle \# \rangle$ .

**NB!**: Herefter vises områder som STORE bogstaver.

01: 111111 niv 4 ABCDEFGH smtotfl

Når ABCDEFGH vises som store bogstaver, betyder det, at disse nu kan ændres. Tastes der <1> ændres ABCDEFGH til .BCDEFGH. A er blevet erstattet med et punktum. Tastes der igen på <1> bliver punktummet igen til A. Tasterne <2> til <8> ændrer bogstaverne B til H. Bogstaverne, som bliver synlige svarer til de områder brugerkoden er autoriseret til. I dette eksempel går vi ud fra, at brugerkoden 01 er autoriseret til områderne A og B. Tast <#>, når de rigtige områder vises på displayet.

01: 111111 niv 4 ab...... SMTOTFL

Nu vises områderne med små bogstaver, mens dagene vises med store bogstaver. Nu kan dagene ændres. Det forudsættes, at bruger 01 ikke må betjene anlægget på lørdage og søndage, indtast <1> og det første S (søndag) ændres til et punktum, indtast <7> og L (lørdag) ændres til et punktum. LCD displayet vil vise følgende:

```
01: 111111 niv 4 
ab...... .MTOTF.
```
Indtast nu <#> og de store bogstaver MTOTF bliver igen små.

01: 111111 niv 4 ab...... .mtotf.

Nu er programmering af brugerkode 01 færdig, og der kan bladres videre til kode 02 ved at taste <↓> (pil ned).

**Bemærk:** Kodeplads nummer 98 kan kun ændres med koden på kodeplads 98, og ikke af andre kodeniveau 5 brugere.

## <span id="page-20-0"></span>**?7# OPSTART AF LOKAL PROGRAMMERING**

Denne funktion må kun anvendes efter anvisning af alarminstallatøren.

Lokal PC programmeringen startes fra et betjeningspanel. Funktionen startes med funktion 7 (<?></>></>></>></>>, og derefter masterbruger, kodeniveau 5. Husk altid at have forbundet PC'en med alarmcentralen via RS-232 kablet, samt at have startet Winterm programmet. Fra indtastning af kode på tastaturet, har De 255 sekunder til at indtaste installatørkoden på PC'en.

## **?8# START UP/DOWNLOADING**

Installatøren benytter denne funktion til at fjernprogrammere alarmcentralen. Brug IKKE denne funktion medmindre installatøren har bedt Dem om det.

# **?9# VIS HISTORISK LOG VIA BETJENINGSPANEL**

Alle hændelser i alarmcentralen er registreret i en historisk LOG fil. Indholdet af denne LOG fil kan blive vist på displayet. De seneste 100 hændelser er gemt i denne LOG fil og kan vises i betjeningspanelet. LOG filen er omvendt i visningen på betjeningspanelerne. Dvs. nyeste hændelse ligger på plads nr. 100 og sidste ligger på plads nr. 1. Loggen indeholder i alt 250 hændelser. For at se alle 250 hændelser skal der tilsluttes en PC. For at se den historiske LOG-fil via en computer anvendes programmet Winterm Codes Only + LOG. Dette indlæses af alarminstallatøren.

Tast: <?> <9> <#> efterfulgt af brugerkode/prox. brik niveau 4 eller 5.

Displayet viser følgende:

Historisk LOG Oversigt:

Tast <↑> betyder "gå tilbage". Tast <↓> betyder "gå frem". Afslutte visningen af historisk LOG, tast <\*>.

Der bliver logget flere typer af hændelser: F.eks. tid ændret af brugeren, dato ændret af bruger, ufuldendte telefonopkald m.v. Sidstnævnte betyder, at senderen ikke kunne sende en besked til modtageren, via de programmerede telefonnumre.

# **Sabotagekoder på LCD**

Ved sabotage fra tastaturer og I/O-moduler kan følgende koder vises i den historiske log:

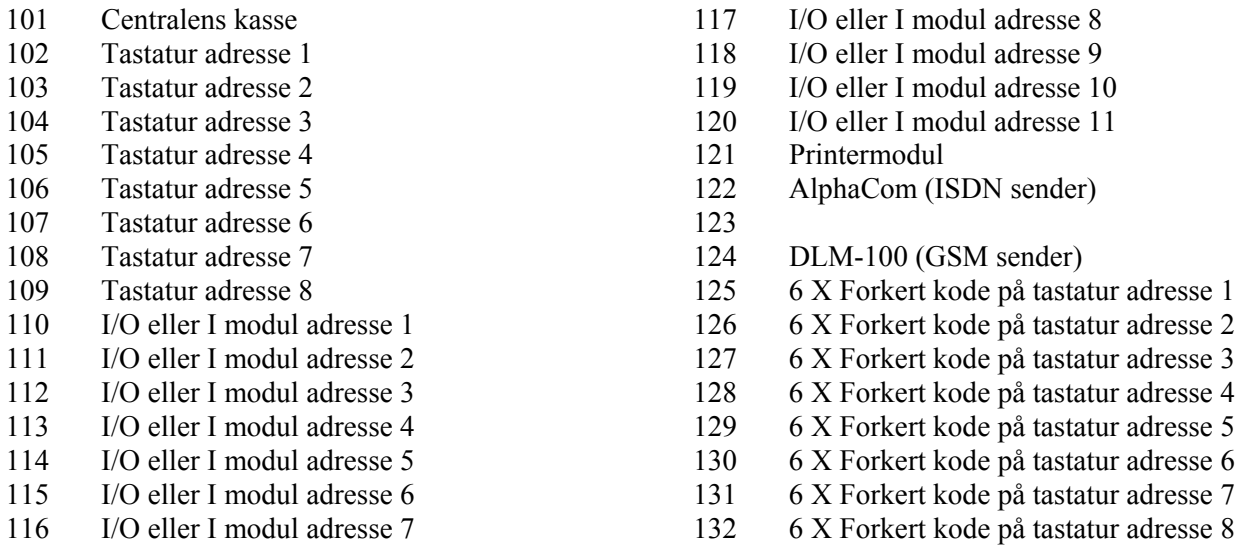

**Bemærk:** Hvis brugerkode 100 har til- eller frakoblet kan det være: vægter, nøglekontakt eller automatisk til/frakobling .

# **?10# UDPRINTING AF HISTORISK LOG VIA TILSLUTTET PRINTER**

Alle hændelser i alarmcentralen er registreret i en historisk LOG-fil. De sidste 250 hændelser kan printes. Hvis alarmcentralen er tilsluttet en printer bliver der i alt printet 5 stk. A4 sider.

Brugervejledning til AlphaVision NG Rev. 2.1 15-06-2006 side 21

<span id="page-21-0"></span>Tast: <?> <1> <0> <#> efterfulgt af brugerkode/prox. brik niveau 4 eller 5.

Displayet viser følgende:

Hi. LOG oversigt bliver printet

#### **?11# TÆND/SLUK: LOG-PRINTER**

Hvis alarmcentralen er tilsluttet en printer, kan denne printer fungere som en LOG printer. Dette betyder, at hver hændelse i alarmcentralen vil blive udprintet med dato og tid. For at skifte status på LOG printeren gøres følgende.

Tast:  $\langle 2 \rangle \langle 1 \rangle \langle 1 \rangle \langle 1 \rangle$  efterfulgt af brugerkode/prox. brik niveau 4 eller 5.

Displayet viser følgende:

LOG printer Funktion FRA

For at teste om LOG-printeren fungerer tilfredsstillende, printes en hovedoverskrift, der viser at printeren er tændt. Ændring af LOG printer status, gøres ved at trykke (↓) eller (↑)og for at godkende valget skal der trykkes  $<\neq>$ 

## **?12# PRINT RTC PROGRAMMERING**

Hvis der er tilsluttet en printer, kan programmeringen for automatisk til/frakobling printes. Denne udskrift vil give et bedre overblik over hvad der er programmeret i alarmcentralen under automatisk til/frakobling og feriedage. For at printe RTC programmeringen gøres følgende:

Tast:  $\langle 2 \rangle \langle 1 \rangle \langle 2 \rangle \langle 4 \rangle$  efterfulgt af brugerkode/prox. brik niveau 5.

Displayet viser følgende:

RCT oversigt bliver printet

#### **?13# PRINTOVERSIGT OVER BRUGERKODER**

Kun hovedbrugeren med masterkode 98 kan udprinte denne oversigt over alle programmerede brugerkoder, hvis en printer er tilsluttet.

Tast: <?> <1> <4> <#> efterfulgt af brugerkode/prox. brik niveau 4 eller 5.

Displayet viser følgende:

Kode oversigt bliver printet

#### **?16# TEST AF UDGANGE / SIRENETEST**

Start test af udgange ved at taste <?><1><6><#> efterfulgt af brugerkode/prox. brik i niveau 5. Efter indtastning af denne, vil displayet vise:

Test udgang nummer: -

<span id="page-22-0"></span>Tast nu nummeret på den pågældende udgang, der skal testes (1-9). Eller tast <↑> for at forlade denne funktion. Hvis f.eks. <1> er tastet, vil displayet vise:

Test udgang nummer: 1 TÆNDT

og udgang 1 er tændt. Tast <\*> for at slukke udgang 1 igen, eller for at indtaste et andet udgangsnummer der skal testes.

Installationsfirmaet hjælper gerne med at definere hvilke udgange, der er aktuelle på Deres alarmsystem.

**Bemærk:** At det er alle udgange med det valgte nummer, der testes, og samme udgangsnummer kan være anvendt til forskellige funktioner.

#### **?17# TEST AF CENTRALENS AKKUMULATOR**

Akkumulatoren testes automatisk, men det er også muligt at teste denne/disse manuelt med funktion 17. Tast:  $\langle 2 \rangle \langle 1 \rangle \langle 7 \rangle \langle 4 \rangle$  efterfulgt af brugerkode/prox. brik niveau 4 eller 5. Displayet viser følgende:

```
Akkumulator bliver 
testet
```
Denne besked vises i nogle få sekunder. Hvis akkumulatorerne er OK, forsvinder teksten. Hvis akkumulatorerne ikke fungerer vil følgende vises i displayet:

```
"!INFORMATION MULIGT!"
```
#### **Akkumulator fejl**

Switch mode strømforsyningen bevirker, at der er lavet et godt batteri lade/test system. Derved har vi forbedret batteritesten. Der er 2 forskellige batteritest. Den ene er en simpel test, som foretages hvert 3. sek. Den store test skal foretages mindst en gang, hver 24. time ( Skafor krav). AlphaVision NG udfører denne test hver 18 time, startende 5 minutter efter system opstart. Denne test kan manuelt aktiveres ved funktion 17 (?17#). I dette tilfælde vil alle batterier i systemet (også i I/O moduler) blive testet de næste 10 sekunder. Efter denne test vil den næste automatiske test blive udført efter 18 timer.

Den simple test starter 1 minut efter opstart og vil derefter automatisk teste hvert 3. sek. Hvis et batteri fejler testen vises teksten "!INFORMATION MULIGT!". Beskeden resettes ved at skifte til et funktionsdygtigt batteri.

Lav batteritilstand resettes kun efter den store batteri test. I praksis vil det sige, at hvis der er en "lav batteri" meddelelse kan den fjernes ved at aktivere funktion 17 (?17#) eller vente max. 18 timer på, at den store batteritest bliver udført automatisk.

#### **?18# TEST AF TASTATURER (LCD OG LED)**

Start lampetest ved at indtaste <?> <1><8> <#> efterfulgt af brugerkode/prox. brik niveau 5. Efter denne indtastning tændes alle lysdioder på betjeningspanelet og alle karakterfelterne på LCD-displayet bliver sorte. Efter få sekunder standser denne test automatisk.

## **?21# ÅBNE ZONER**

Funktion 21 giver muligheden for at se, om der er åbne zoner. Udførelsen af denne funktion sker på følgende måde: <?><2><1><#> efterfulgt af brugerkode niveau 0, 1, 2, 3, 4, 5 eller 7. Teksten der nu vises:

```
Følgende zoner 
er åbne:
```
Brugervejledning til AlphaVision NG Rev. 2.1 15-06-2006 side 23

<span id="page-23-0"></span>Herefter vil de zoner, som er åbne blive vist med zonenummer og zonenavn. For at vise den første zone skal der trykkes <↑>**,** det er også muligt at bladre gennem zonerne ved trykke på #. Når der trykkes på <↓> vil zonerne blive vist uden zonenavn og kun med zonenummer. Hvis ingen zoner er åbne vil følgende tekst blive vist:

```
Ingen åbne zoner 
i områderne.
```
Såfremt der er åbne zoner, vil disse blive vist med zonenummer og zonenavn. Derefter kommer følgende tekst på displayet:

Visning af åbne zoner slut <#>

På de andre tastaturer på alarmanlægget kan tastes <↑ > og <↓ > for at overføre zonestatus til det pågældende tastatur. Tryk herefter på # for at afslutte funktionen.

## <span id="page-23-1"></span>**?22# VIS INFORMATIONER**

Denne funktion, præsenterer alarminformation til brugeren. ?22 er til rådighed for alle brugere med niveau 4 & 5. Udførelsen af denne funktion sker på følgende måde: <?><2><2><#> efterfulgt af brugerkode. Følgende er et eksempel på, hvad der kan vises:

```
"Læs følgende information:" 
"Tyveri zone 03 zone navn" 
"Tyveri zone 04 zone navn" 
"Tyveri zone*07 zone navn" 
"Tyveri zone 08 zone navn" 
"Akkumulator fejl modul 00" 
"Sabotage system modul 00" 
"Sletning vist information? <#>"
```
Beskeden "tyveri zone 03 .. 08" viser, at der har været tyverialarm i zone 3 til 8. Rækkefølgen af disse alarmer kan ikke ses heraf. Men ud for zone 7 er der en (\*). Det betyder, at den første alarm forekom på zone 7. Den kronologiske rækkefølge kan ses i den historiske log.

Beskeden "akkumulator fejl modul 00" indikerer, at der er batterifejl i centralen. Modulerne er nummereret fra 00 til 11, hvor 00 er centralen og 01 til 11 er I/O moduler. Disse tal koder vil også blive brugt, hvis der er sabotage eller strømforsyningsfejl.

Beskeden "sabotage system modul" forekommer, hvis sabotagekontakten i kabinettet står åben eller, hvis centralen ikke kan få forbindelse med udvidelsesmodulerne.

I tilfælde af sabotagealarm (zone sabotage eller kabinet alarm ), skal både brugeren og installatøren resætte alarmen ved hjælp af funktion 22 ( ?22# ). Ved proceduren er det normalt, at brugeren konstaterer, at der er en sabotage tilstand ved at bruge funktion 22. Dernæst tilkaldes montøren, som bruger funktion 22 med teknikerkoden for at verificere, at det er montøren, som er på stedet. Som afslutning tjekkes, at funktion 22 er slettet, ved at bruge funktion 22 med en brugerkode. Såfremt der er monteret en ATU Asynkron, resættes TK kanalen ved at taste teknikerkoden efterfølgende på et LCD betjeningspanel.

Beskeden "Sletning vist information? <#>" muliggør sletningen af den viste information. Centralen vil slette den viste information ved at man taster <#>, men kun såfremt årsagen til alarmen er udbedret. For tyveri betyder det, at zonen er frakoblet. For en 24 timers gælder, at den skal være lukket. For batteritesten gælder, at den skal være OK (se batteritest) og for sabotage i kabinettet (at kabinettet er lukket ).

## **Opmærksomhedsbip**

Med introduktionen af funktion 22 (?22#) er der inkluderet et langsomt opmærksomhedsbip. Denne buzzer

findes kun i LCD-tastaturerne fra version 1.8 eller højere (ikke i LED-tastaturet). Buzzer bippet er en kort lyd (ligesom ved tastetryk) og vil blive repeteret hvert 5 sek.

Opmærksomhedsbippene vil starte, hver gang der bliver tilføjet noget nyt i alarmhukommelsen. Hvis intet bliver gjort, vil opmærksomhedsbippene automatisk ophøre efter 1 minut. Opmærksomhedsbippene ophører også ved at starte funktion 22 (?22#)

Hvis centralen er delvist tilkoblet, og der er ulæste informationer i hukommelsen, vil opmærksomhedsbuzzeren starte på det betjeningspanel, hvor frakoblingen blev foretaget. Opmærksomhedsbippene er en påmindelse om, at der er information i hukommelsen.

# <span id="page-25-0"></span>**RTC AUTOMATISK TIL/FRAKOBLING**

Til programmering af automatisk til/frakobling kan RTC oversigten være til en hjælp. RTC er en forkortelse af "Real Time Clock", og betyder at med denne funktion kan der udføres automatisk til og frakobling.

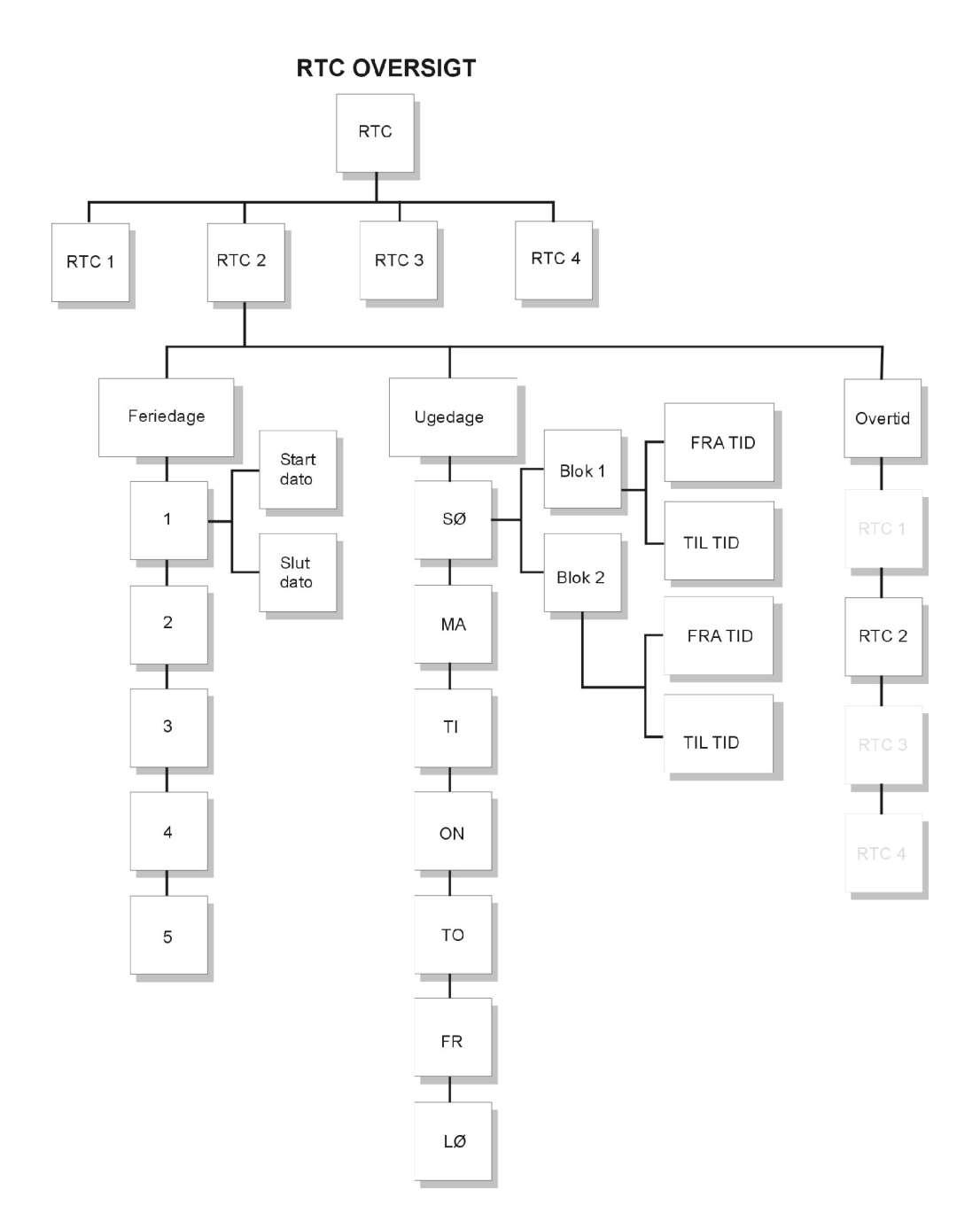

#### <span id="page-26-0"></span>**?23# PROGRAMMER RTC**

Ved indtastning af : <?><2><3><#> efterfulgt af brugerkode niveau 5, viser displayet:

Indtast nr. på RTC modul: .

Her indtastes hvilket RTC modul, der ønskes programmeret (1-4). AlphaVision NG indeholder 4 RTC programmeringsmoduler. De skal programmeres separat. Efter indtastning af, hvilket RTC modul, som skal programmeres, vil displayet f.eks. vise:

RTC 1 program Sektion ABCDEFGH

RTC 1 betyder, at det er RTC modul nummer 1 som programmeres. Sektion ABCDEFGH betyder at alle områder er valgte. Tast nummer 1 på tastaturet refererer til A. Det vil medføre at displayet vil vise .BCDEFGH, som betyder, at område A ikke mere er valgt. Tast 2 refererer til B osv., eller < $\uparrow$  > & < $\downarrow$  > for at vælge alle områder. Efter at de relevante områder er valgt, tryk da <#>. Derefter vil displayet vise:

```
RTC 1 T1 FRA/TIL 
Sø 00:00 / 00:00
```
Hvor · RTC 1 Betyder at det er RTC modul nr.1 der programmeres<br>T1 fra / til Dette er den første fra/tilkoblingstid på dagen Dette er den første fra/tilkoblingstid på dagen  $S\varnothing$  Ugedagen ( sø = søndag, ma = mandag, osv.) 00:00 / 00:00 Fra/tilkoblingstiden (08:00 = kl. 8:00 om morgenen)

Den første tid som skrives, er tidspunktet for den automatiske frakobling af alarmen. Den anden tid er den automatiske tilkoblingstid. Efter at tiderne er valgt for automatisk fra/tilkobling, tast <#>. Hvis den valgte tid er forkert, vil displayet vise:

RTC 1 T1 FRA/TIL  $S\emptyset$  ..:../..:..

Indtast nu tiderne for automatisk fra/tilkobling. Tiden 00:00 vil der ikke blive reageret på, så hvis tiden 00:00 / 07:00 bliver indtastet, vil alarmen ignorere tiden 00:00 og udfører en tilkobling kl. 07:00.

Tast <↑> for at programmere den næste tid for automatisk til/frakobling eller <↓> for den forrige automatisk til/frakobling. Efter at have tastet. <↓> vil displayet vise:

RTC 1 T2 FRA/TIL Sø 00:00 / 00:00

Forskellen er T2. Der er to tider pr. Dag, som kan programmers. Tast <#> for at programmere nye tider i T2 eller tast <↓> for at programmere den næste ugedag (mandag).

Tast <#> for at programmere et nyt RTC modul eller tast <\*> for at forlade denne funktion.

#### **Note til automatisk til- og frakobling**

Når der anvendes automatisk til- og frakobling, er der nogle begrænsninger og ricici, der skal tages i betragtning. Hvis der kun anvendes et RTC skema, er der ikke så mange risici, som hvis man anvender flere, eller alle, RTC programmeringsmoduler.

<span id="page-27-0"></span>Eksempel: Område A, B og C er styret af RTC modul nr. 1. I dette tilfælde er der flere faktorer, der skal tages i betragtning:

Ferieperiode overlapper en tilkoblingssekvens.

- Når et RTC modul er programmeret til at til- og frakoble område A, B og C, influerer både feriedag (skemaet) og overtiden. Hvis en bruger har "købt" overtid til område A, vil tilkoblingen for område B og C ligeledes blive udsat i overtiden.
- Såfremt en eller flere zoner er åbne, når RTC programmodulet skal tilkoble, vil anlægget forsøge at udkoble de åbne zoner. Åbne zoner, der ikke må kunne udkobles medfører, at INGEN af de omfattede områder tilkobles af det pågældende RTC programmodul.

## **?24# PROGRAMMER RTC OVERTID**

AlphaVision NG centralen har en overtidsfunktion. Denne overtid influerer på den næste tilkobling. Hvis der er "købt" overtid til et område, vil tilkoblingen blive udskudt det antal timer, der er "købt". Ved indtastning af : <?><2><4><#> efterfulgt af brugerkode niveau 4 eller 5, viser displayet:

```
Indtast nr. på 
RTC modul: .
```
Indtast nu det RTC modul det ønskes at overtiden skal virke på.

RTC 1 A....... Overtid : 0 timer

Indtast nu det antal timer som ønskes. Disse timer er den tid, der gives som overtid, når der indtastes en kode i varslingstiden, før alarmen automatisk tilkobler. Indtast antal timer (1-9). Eks: 2 timer ønskes.

RTC 1 A....... Overtid : 2 timer

RTC 1 A. . . . . . . betyder, RTC 1 er valgt, og område A er valgt (se Funktion F23). Tast <#> for at godkende valget. Herefter på <\*> for at forlade denne menu.

Pas på at til/frakobling samt overarbejdstiden ikke konflikter. Det vil sige, at overarbejdstiden ikke går ind i næste til/frakoblingsperiode.

#### **?25# PROGRAMMER RTC FERIEDAGE**

Ved indtastning af : <?><2><5><#> efterfulgt af brugerkode niveau 5, viser displayet:

```
Indtast nr. på 
RTC modul: .
```
Indtast nummeret på RTC modulet(1-4), der skal programmers. Efter indtastningen vil displayet vise:

```
RTC 1 ferie 1 
...... - ......
```
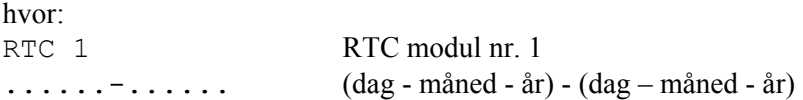

Hvis datoen for feriedagen er sat til 000000 – 000000, vil den automatiske til- /frakobling ignorere denne feriedag.

<span id="page-28-0"></span>Eksempel: Hvis feriedagen skal være den 1. januar år 2006, vil displayet vise:

RTC 1 ferie 1 010106 - 010106

## Eksempel:

Hvis ferieperioden starter juleaften 2005 og slutter den 2. januar 2006, vil displayet vise:

RTC 1 ferie 1 251205 – 020106

Hvis der indtastes en dato, som ikke eksisterer, vil der komme en fejlmelding på displayet.

# **?26# JUSTERING AF URET**

Denne funktion kan bruges, hvis uret i displayet ikke går helt nøjagtigt. Ved indtastning af : <?><2><6><#> efterfulgt af brugerkode niveau 5, 6. viser displayet:

RTC KORREKTION Faktor : . . PLUS

Fremgangsmåder er, hvis uret taber 10 sekunder pr. dag skal faktoren sættes til 10 PLUS. Hvis uret går for hurtigt, er det MINUS faktoren, der skal bruges. For at ændre om det er en plus eller minus faktor, tastes <↑ eller <↓>. Justeringsfaktoren sættes hver døgn til midnat.

# **?30# PROGRAMMERING AF TELEFONNUMMER VIA BETJENINGSPANELET**

Har installatøren programmeret AlphaVision NG til at ringe til private telefonnumre, når der sendes en alarm, så er det muligt for brugeren selv at ændre disse numre i funktion 30. For at ændre telefonnumre, gøres følgende:

Tast <?> <3> <0> <#>, efterfulgt af brugerkode niveau 5. Displayet viser følgende:

```
Indtast telefon 
nummer: <#>
```
Indtast nu det pladsnummer (1-8), hvor telefonnummeret du ønsker at ændre ligger. F.eks. plads nr. 2. Displayet viser følgende:

```
Telefon nr. 2 
 0612345678
```
Ved at bruge <↑> og <↓> tasterne, kan du bladre op og ned i de programmerede telefonnumre. Det viste telefonnummer kan slettes ved at trykke på <→**]**> tasten.

Når det telefonnummer, man ønsker at ændre, er synligt i displayet, indtaster man det nye telefonnummer. Når det første ciffer er indtastet, vil det gamle telefonnummer forsvinde. Så når "0" er indtastet, som vist i ovennævnte eksempel, vil displayet vise følgende:

Telefon nr. 2 0

Indtast nu hele telefonnummeret, f.eks.:

Telefon nr. 2 0623456789

Indtastes et forkert ciffer, slettes det ved at trykke på <→**]**> tasten og forsøg så igen. Når det korrekte telefonnummer er indtastet, trykkes <#> for at gemme det.

Brug <↑> og <↓> tasterne for at bladre i de programmerede telefonnumre. Når alle numre er korrekte trykkes der to gange på <\*> tasten for at forlade funktionen.

I de fleste tilfælde er det ikke nødvendigt at programmere en forsinkelse eller opkaldstone detektering. Den integrerede telefonsender vil tage linien og vente på en gyldig opkaldstone, og herefter ringe det programmerede nummer op. Når det er nødvendigt at programmere en forsinkelse eller klartone detektering, kan dette gøres med <?> tasten. Ved at trykke en gang på <?> tasten, vises karakteren W", ved at trykke to gange vises karakteren "- ", ved at trykke tre gange vises karakteren "#" og fire gange vises karakteren "\*". Funktionen på disse karaktér er:

- W Vent 2 sekunder uden klartone detektering. Når W er programmeret som det første ciffer, betyder det at telefonsenderen tager linien, venter 2 sekunder og derefter ringer til det programmeret telefonnummer, uanset om der er en godkendt opkaldstone.
- Venter på en godkendt opkaldstone. Hvis der ikke er en klartone detektering, vil alarmanlægget lægge på og opfatte opkaldet som mislykket. Er der programmeret flere opkaldsforsøg og telefonnumre, vil alarmanlægget ringe op igen efter nogle få sekunder.
- \* Er identisk med "\*" tasten på en telefon. Bruges kun i ekstraordinære tilfælde.
- # Er identisk med "#" tasten på en telefon. Bruges kun i ekstraordinære tilfælde.

Eksempel:: Hvis telefonlinien går gennem et omstillingsanlæg, og klartone kun kan fås ved at taste 0, skal telefonnummeret programmeres som følgende:

## W0-0623456789

W angiver, at telefonsenderen venter i 2 sekunder, ringer herefter 0 og venter på en godkendt klartone. Herefter sker opkaldet til telefonnummeret 0623456789.

Hvis funktion 30 er slået til, og installatøren ikke har programmeret nogle private telefonnumre, vil følgende blive vist på displayet:

Der er ingen numre at ændre

**Bemærk:** Ændres der telefonnumre, så husk altid at teste alarmanlægget ved at simulere en alarm.

# <span id="page-30-0"></span>**OVERFØRSEL TIL VAGTCENTRALEN ELLER TIL PRIVATE TELEFONNUMRE**

AlphaVision NG alarmanlæg har en indbygget analog telefonsender. Senderen vil, afhængig af programmeringen, overføre signaler til vagtcentralen eller til et privat telefonnummer. Overføres singnalerne til en Vagt Central, sker dette med en speciel protokol.

Overføres signalerne til en privat telefon, kan man vælge mellem den såkaldte "privat protokol" eller "tale" protokollen. Tale protokollen bruger den indtalte besked til at advare modtageren. Når telefonen, som alarmanlægget ringer til, bliver besvaret, vil følgende høres:

- Fra privat protokol uden tale: en 5 sekunders to-tonet sirene lyd, efterfulgt af 8 sekunders pause.
- Fra privat protokol med tale: Den indtalte besked (max. 20 sekunder, herefter et kort bip, efterfulgt af 8 sekunders pause.

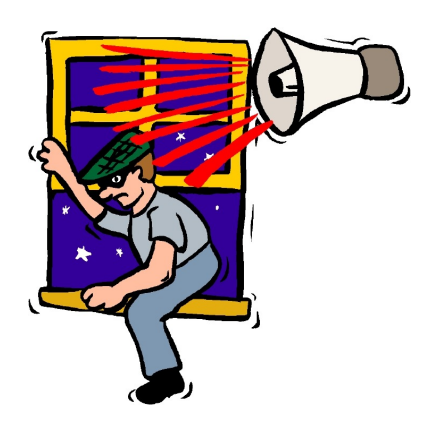

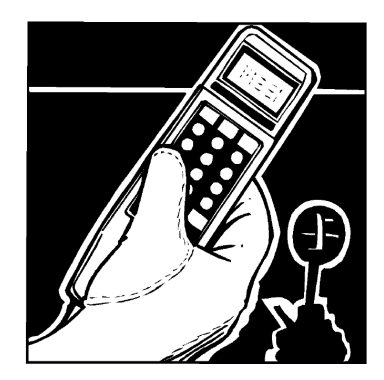

I den korte pause skal der indtastes en gyldig brugerkode fra din telefon (DTMF toner). For at bekræfte koden tastes <#> på din telefon. Når koden er accepteret af alarmanlægget, vil der blive sendt en 3 sekunder lang tone. Efter dette, vil alarmanlægget ophøre med at ringe op i 15 minutter. Hvis der, efter 15 minutter, er en årsag til at ringe igen, vil alarmanlægget begynde forfra med opkaldene. Som nævnt standses opringningerne med DTMF tonerne fra en telefon, og derfor er det nødvendigt, at alarmanlægget har et DTMF modul. Dette modul monteres på hovedprintet på alarmanlægget. Er man i tvivl, om ens anlæg har et sådan modul, skal man kontakte sin installatør.

Med tale protokollen kan det ske, at halvdelen af den indtalte besked allerede er afsendt, inden telefonen bliver svaret. Beskeden vil blive gentaget igen efter 8 sekunders pause. Er den indtalte besked meget kort f.eks. 3 sekunder, skal man være opmærksom på at vente ca. 15 sekunder, før man hører det bip, som indikerer, at man kan indtaste sin brugerkode.

# <span id="page-31-0"></span>**ALPHAVISION NG OG COMPUTER**

## **PROGRAMMERING AF ALPHAVISION NG (KODER OG LOG)**

For at kunne programmere AlphaVision NG er det nødvendigt med:

- RS-232 interface kabel, tilsluttes til JP4 soklen på AlphaVision NG og forbind RS-232 stikket til en seriel indgang på computeren.
- Computer med Winterm programmet

**Bemærk!** F-tasterne skifter Com-port på Winterm programmet.

Computeren skal være forsynet med Winterm programmet.

Allerførst skal computeren startes op med Winterm ved at vælge ikonet Winterm. Derefter skal AlphaVision NG centralen sættes til lokal programmering, brug altid funktion 7 til dette. Få sekunder efter vises en tekst på computerskærmen:

Indtast servicekoden ( 4-6 ) :

Tryk ENTER efter den indtastede kode.

## **SPECIALTASTER TIL PROGRAMMERING**

Taster til betjening af terminal programmet under programmering.

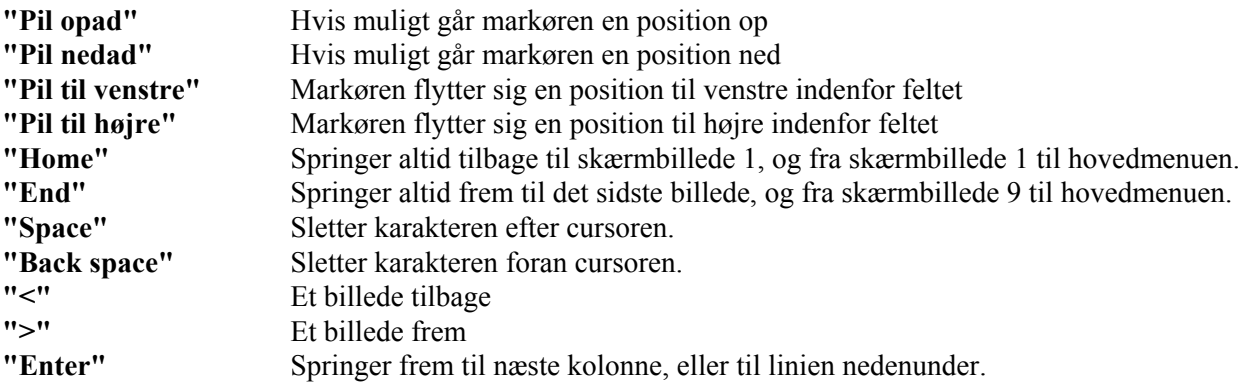

Efter installatørkoden er indtastet, kommer følgende skærmbillede frem: Installations oplysninger:

```
AlphaVision NG v. "DATO" 
1. 
2. Vis historisk LOG 
3. Programmer brugerkoder 
4. 
5. 
6. 
7. 
8. 
9. AFSLUT, gem IKKE ændringer 
0. AFSLUT, gem alle ændringer 
Indtast valg (1-0) :
```
<span id="page-32-0"></span>**Menu 2:** giver mulighed for at se historisk LOG. I denne funktion kan man se alle 250 LOG hændelser, der er gemt i alarmcentralen. Den har samme funktion som ?10# på betjeningspanelet, men på tastaturet vises ikke alle LOG-hændelser, kun de sidste 100. På computerskærmen er det nemmere og mere overskueligt at få overblik over hændelserne.

**Menu 3:** bruges til at programmere brugerkoder. Efter at have valgt menu 3, skal masterkoden (kodeplads 98) indtastes. På plads nr. 100 kan der indtastes en vægterkode.

**Menu 9:** Her bliver de **sidste ændringer ikke husket**, og centralen starter op med den forrige programmering. Hvis programmeringen er opstartet med funktion 7. og afsluttes med menupunkt 0, vil klokken og dato være intakte.

**Menu 0: Her gemmes alle ændringer i AlphaVision NG**, og de huskes efter en reset eller spændingssvigt i mindst 10 år. (EEPROM). Hvis programmeringen er opstartet med funktion 7. og afsluttes med menu punkt 0, vil klokken og dato være intakte.

Indtast valget for hvilken menu, der ønskes.

# **SE DEN HISTORISKE LOG VIA PC (MENU 2)**

Hvis der vælges menu 2 i hovedmenuen, vil den historiske log blive vist på skærmen.

Den historiske log, der vises på PC'en, indeholder 250 hændelser. Disse indeholder ugedag, dato, måned, år og hændelse. Der bliver logget flere typer af hændelser: F.eks. tid ændret af brugeren, dato ændret af brugeren, ufuldendte telefonopkald. Dette betyder, at senderen ikke kunne sende en besked til modtageren, via de programmerede telefonnumre.

For at bladre frem i den historiske log, tryk på ">" tasten og for at bladre tilbage trykkes på "<". For at afslutte denne menu trykkes på tasten <END> eller <HOME>.

#### <span id="page-33-0"></span>**BESKED TYPER FRA LOG FILEN:**

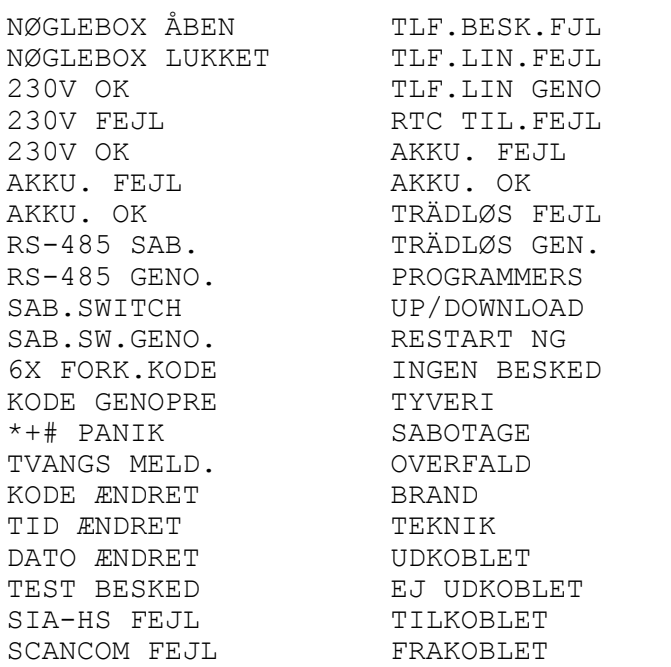

230V FEJL 230V OK GENOPRET SAB TILKOBL.FEJ NØD KALD INS. TEST TIL IND. TEST FRA GENSTART NG RING IND LANG TID FRA LANG TID GENO NØDKALD AL NØDKALD RES  $ADGANG OK$ UGYLDIG NU UGYLDIG UGYLDIG OMR KAN EJ TILK.

#### **SABOTAGE I LOGGEN**

Ved sabotage fra tastaturer og I/O-moduler kan følgende koder vises i den historiske log:

- 101 Centralens kasse
- 102 Tastatur adresse 1
- 103 Tastatur adresse 2
- 104 Tastatur adresse 3
- 105 Tastatur adresse 4
- 106 Tastatur adresse 5
- 107 Tastatur adresse 6
- 108 Tastatur adresse 7
- 109 Tastatur adresse 8
- 110 I/O eller I modul adresse 1
- 111 I/O eller I modul adresse 2
- 112 I/O eller I modul adresse 3
- 113 I/O eller I modul adresse 4
- 114 I/O eller I modul adresse 5
- 115 I/O eller I modul adresse 6
- 116 I/O eller I modul adresse 7
- 117 I/O eller I modul adresse 8
- 118 I/O eller I modul adresse 9
- 119 I/O eller I modul adresse 10
- 120 I/O eller I modul adresse 11
- 121 Printermodul
- 122 AlphaCom (ISDN sender)
- 123
- 124 DLM-100 (GSM sender)
- 125 6 X Forkert kode på tastatur adresse 1
- 126 6 X Forkert kode på tastatur adresse 2
- 127 6 X Forkert kode på tastatur adresse 3
- 128 6 X Forkert kode på tastatur adresse 4
- 129 6 X Forkert kode på tastatur adresse 5
- 130 6 X Forkert kode på tastatur adresse 6
- 131 6 X Forkert kode på tastatur adresse 7
- 132 6 X Forkert kode på tastatur adresse 8

<span id="page-34-0"></span>**Bemærk:** Hvis brugerkode 100 har til- eller frakoblet kan det være: vægter, nøglekontakt (zone type 6) eller automatisk til/frakobling .

#### **PROGRAMMERING AF BRUGERKODER FRA PC (MENU 3)**

Hvis menu 3 vælges i hovedmenuen, vil følgende vises:

Indtast Masterkode (4-6 cifre)

Indtast masterkoden (Kodeplads 98). Dette er for at forhindre, at fremmede kan få vist brugerkoderne. Efter indtastning, vil skærmen vise følgende:

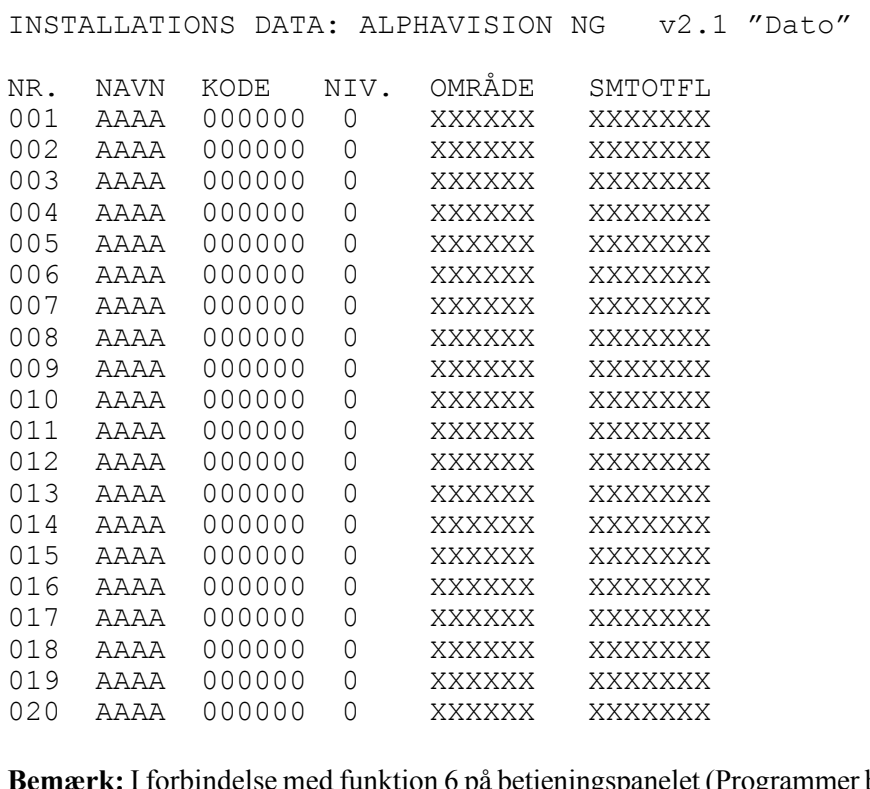

igspanelet (Programmer brugerkoder), kan ovennævnte koder programmeres med undtagelse af "NAVN".

#### **Navn**

Ved PC programmering kan enhver kode tildeles et navn bestående af 4 bogstaver (initialer). **VIGTIGT!** Der må kun indtastes store bogstaver. Tal kan ikke benyttes.

Det programmerede navn vil kun blive vist i historisk LOG, når der bruges PC. Navnet vil også blive vist, hvis man benytter ALPHAMANAGER up/down load software.

#### **Kode**

Hvis det er valgt, at koder skal være 4 cifrede, vil brugeren ikke opleve problemer når der anvendes ?6#. Men hvis Winterm Codes Only + Log programmet anvendes, vil koden se ud som den er 6 cifret. Det er cifrene længst til venstre, som er gældende. For at programmere 4 cifrede brugerkoder afsluttes der med 2 nuller, (eller 1 nul, hvis det er 5 cifrede koder). **Når der anvendes proximity tastaturer er det ikke muligt at have 4 eller 5 cifrede brugekoder.** 

Proximity brikker kan kun indlæses via LCD prox betjeningspaneler. Den indlæste proximity kode oversættes til en 6 cifret kode. Denne kode kan også indtastes manuelt på betjeningspanelerne, eller på en tilsluttet PC.

Der er 100 koder i alt, hvoraf der er 3 kode, som er specielle. Kodeplads 01 til 97 er normale brugerkoder. Kodeplads 98 er masterkoden, som giver adgang til brugerkode programmeringen i PC programmet. Plads nr. 99 er til teknikerkoden, og denne kode kan også programmeres via LCD betjeningspanelerne, dog kun med teknikerkoden "som bruger" gennem funktion 6. Kodeplads 100 er en speciel kodeplads, der udelukkende giver rettighed til at frakoble alarmen, hvis der har været alarmtilstand og derefter tilkoble igen. Denne kode anvendes normalt af en vægter og vil altid have rettighed til alle områder.

## **Niveauer**

Der findes 7 forskellige brugerniveauer, som er beskrevet i afsnittet: Kodeniveauer.

# **Områder**

Under denne kolonne kan der vælges hvilke områder brugeren skal have adgang til. Hvert "X" betyder, at det pågældende område er valgt. Det første "X" er for område A, næste "X" er for område B, osv.

**SMTOTFL** Står for de forskellige ugedage (søndag, mandag, tirsdag, onsdag, torsdag, fredag, lørdag). De bruges, hvis brugere ikke må til/frakoble på specifikke ugedage. Når bogstaverne står der, betyder det at brugeren har rettighed til at betjene alarmen den pågældende dag.

# <span id="page-37-0"></span>**HVIS DER ER FEJL PÅ ALARMANLÆGGET**

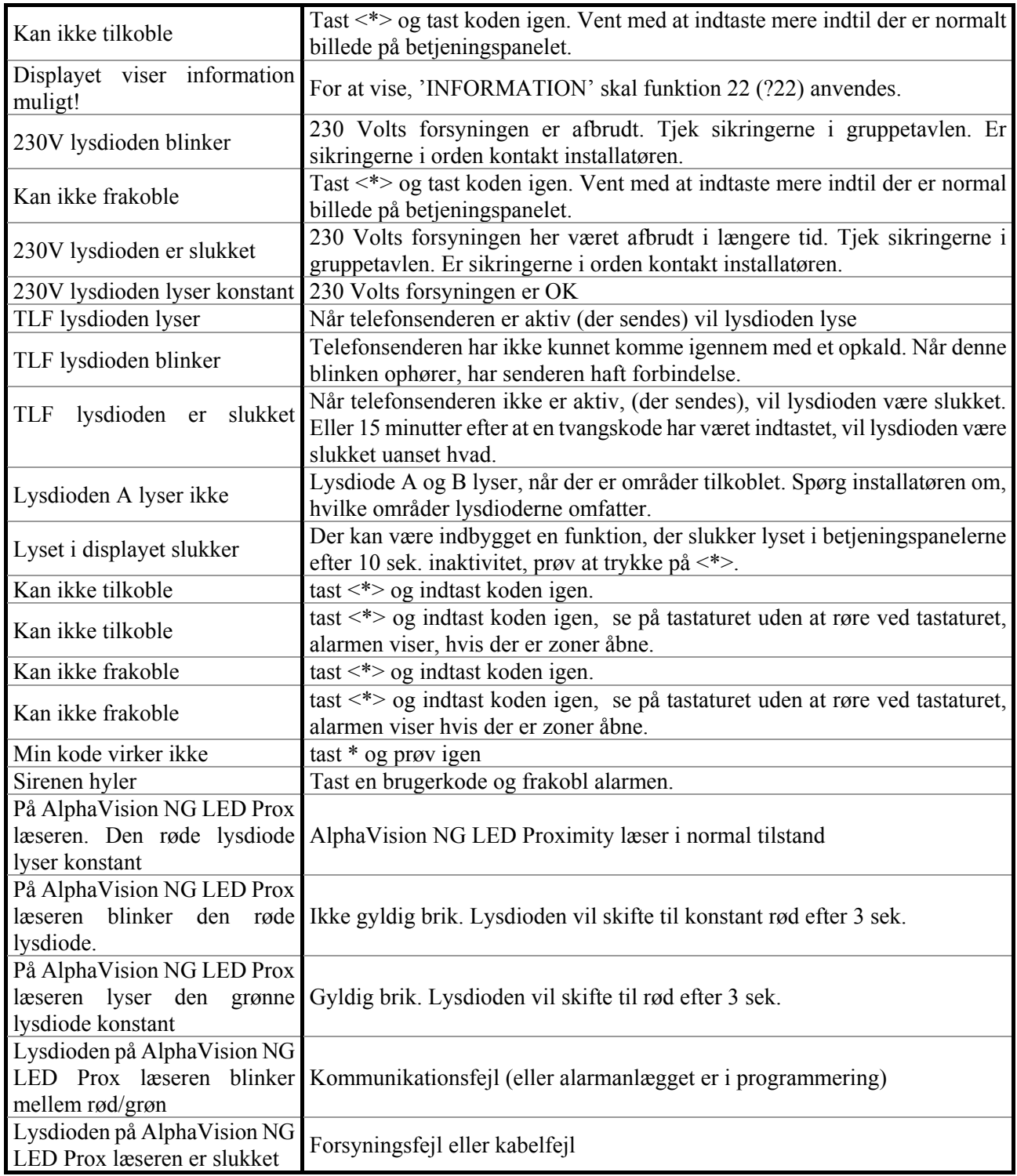

# <span id="page-38-0"></span>**ALPHAVISION NG ALARMCENTRALENS HÆNDELSESLOG**

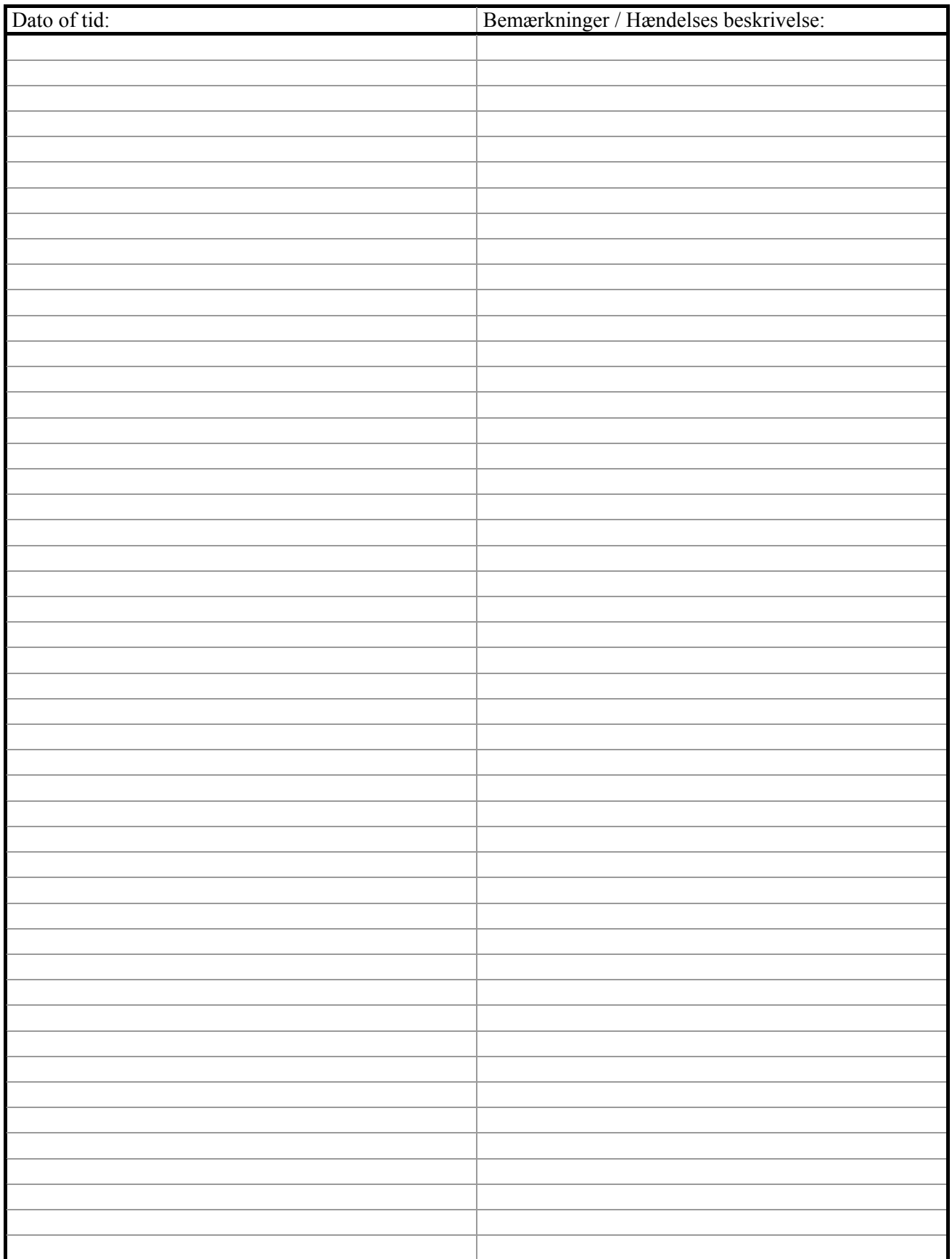

# <span id="page-39-0"></span>**NOTER FRA ALARMINSTALLATØREN:**

# <span id="page-40-0"></span>**HURTIG BRUG AF FUNKTION 22**

Nedenstående kvikvejledninger viser brugen af funktion 22 "Information mulig". Vejledningen kan evt. overføres til en label og klæbes inden i tastaturets dækplade eller lamineres, så brugeren kan have den på sig.

Med funktionen direkte adgang på betjeningspanelerne slået **til**. (dette gøres af alarminstallatøren.) Hvis der er tvivl, kontakt alarminstallatøren.

 $\times$  **!Information muligt!**  For at se "Information muligt" gøres følgende: Tast: <#> på LCD betjeningspanelet. Herefter vises den information tyverialarmen har. Når sidste information er vist vil teksten vises: Sletning vist information <#> tast herefter på <#> for at kvittere for den læste information.

Med funktionen direkte adgang på betjeningspanelerne slået **fra**. (dette gøres af alarminstallatøren.) Hvis der er tvivl, kontakt alarminstallatøren.

```
\times !Information muligt! 
           For at se "Information muligt" gøres følgende: 
           Tast: <?> <2> <2> <#> og brugerkode, på LCD 
           betjeningspanelet. 
           Herefter vises den information tyverialarmen har. 
           Når sidste information er vist vil teksten vises: 
                  Sletning vist 
                  information <#>
           tast herefter på <#> for at kvittere for den læste 
           information.
```